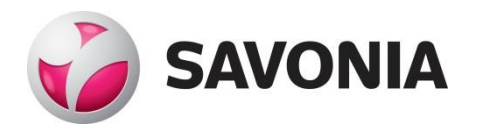

OPINNÄYTETYÖ - AMMATTIKORKEAKOULUTUTKINTO TEKNIIKAN JA LIIKENTEEN ALA

# URAKOINTIYRITYKSEN **TARJOUSLASKENTAPROSESSI**

TEKIJÄ: Joonas Pöllänen

## SAVONIA-AMMATTIKORKEAKOULU **ALUMINIA ELISEEN ELISEEN SAVONIA-AMMATTIKORKEAKOULU**

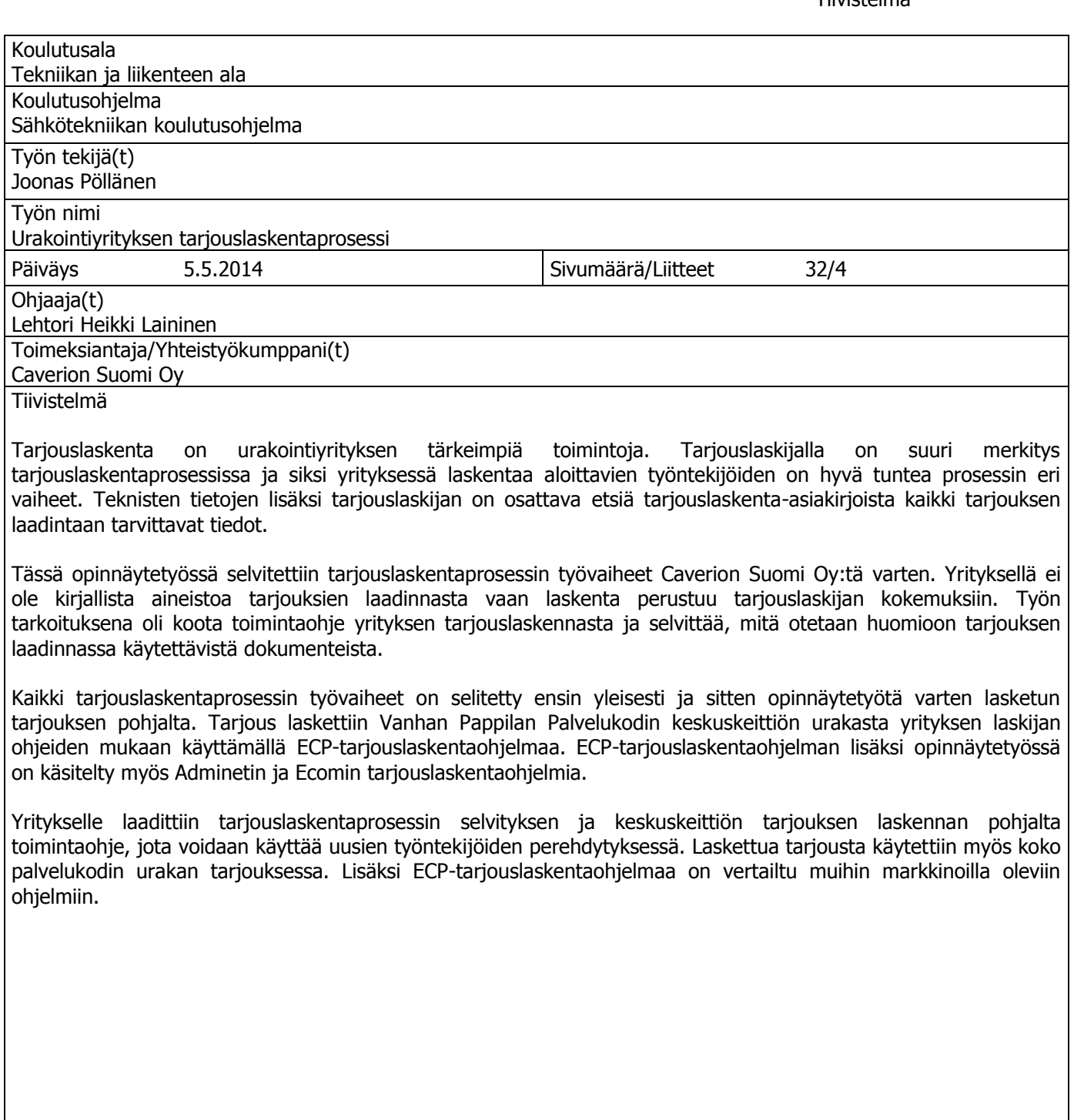

Avainsanat tarjouslaskenta, sähköurakka, tarjous

Luottamuksellisuus Julkinen

## SAVONIA UNIVERSITY OF APPLIED SCIENCES THESIS

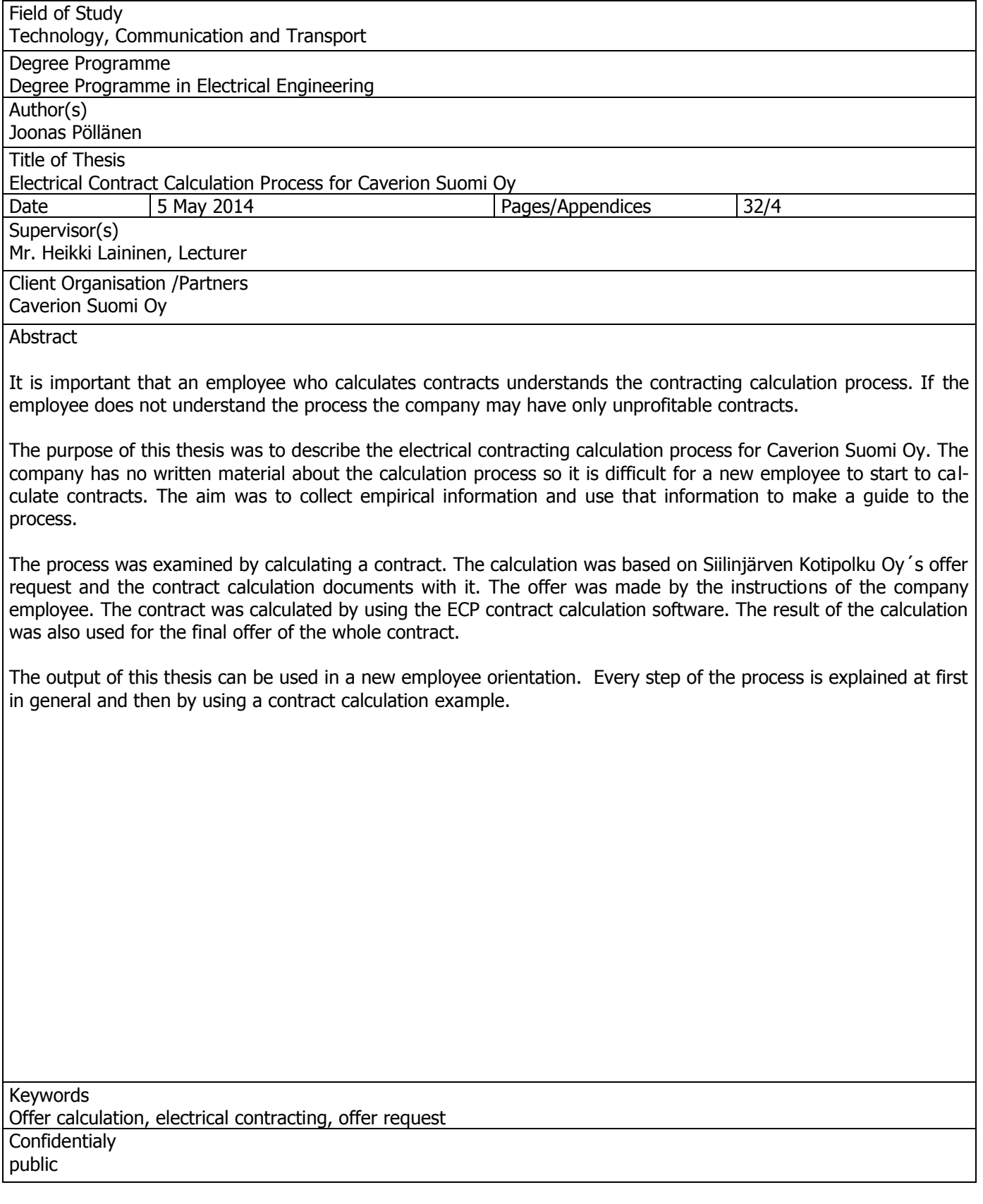

## **SISÄLTÖ**

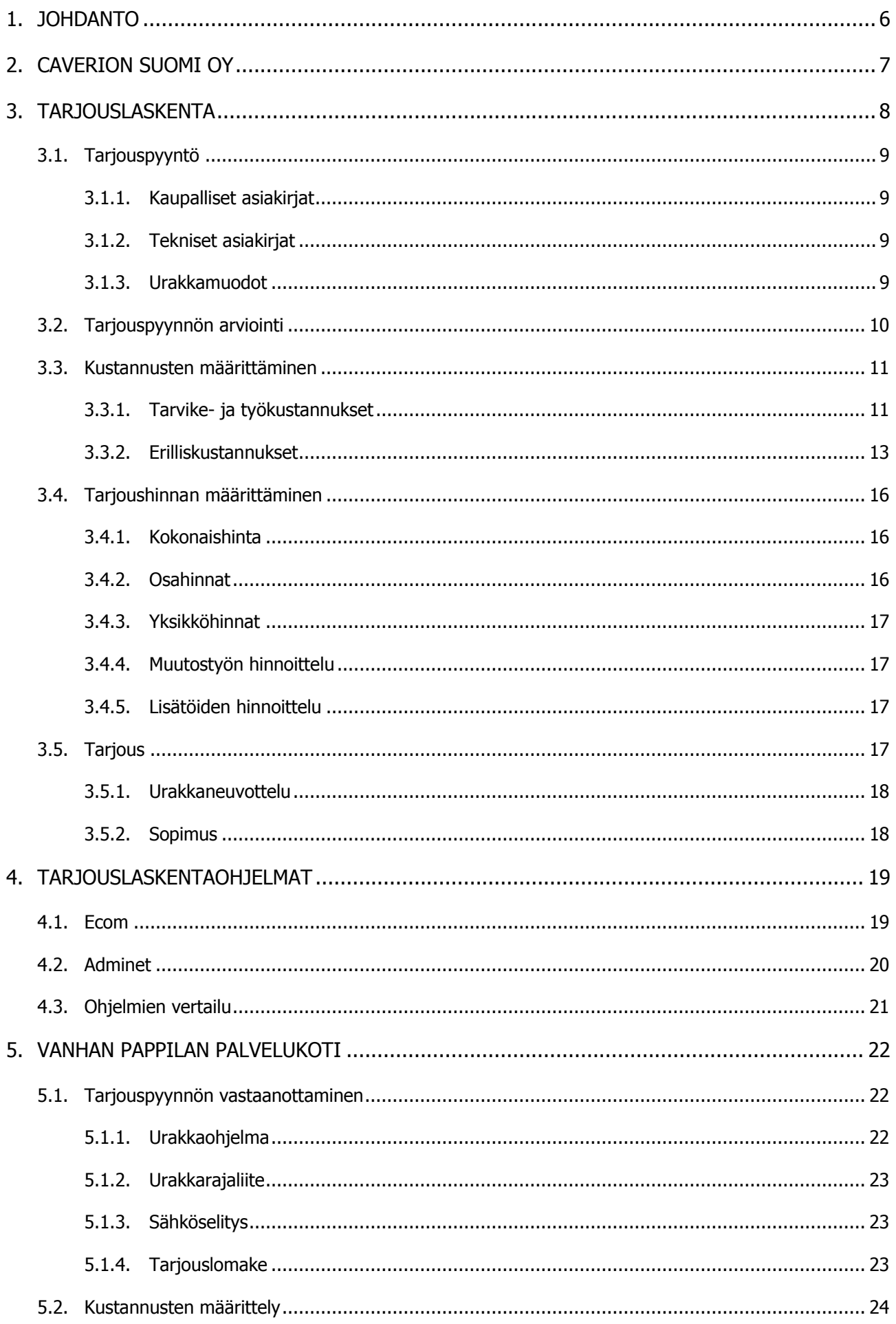

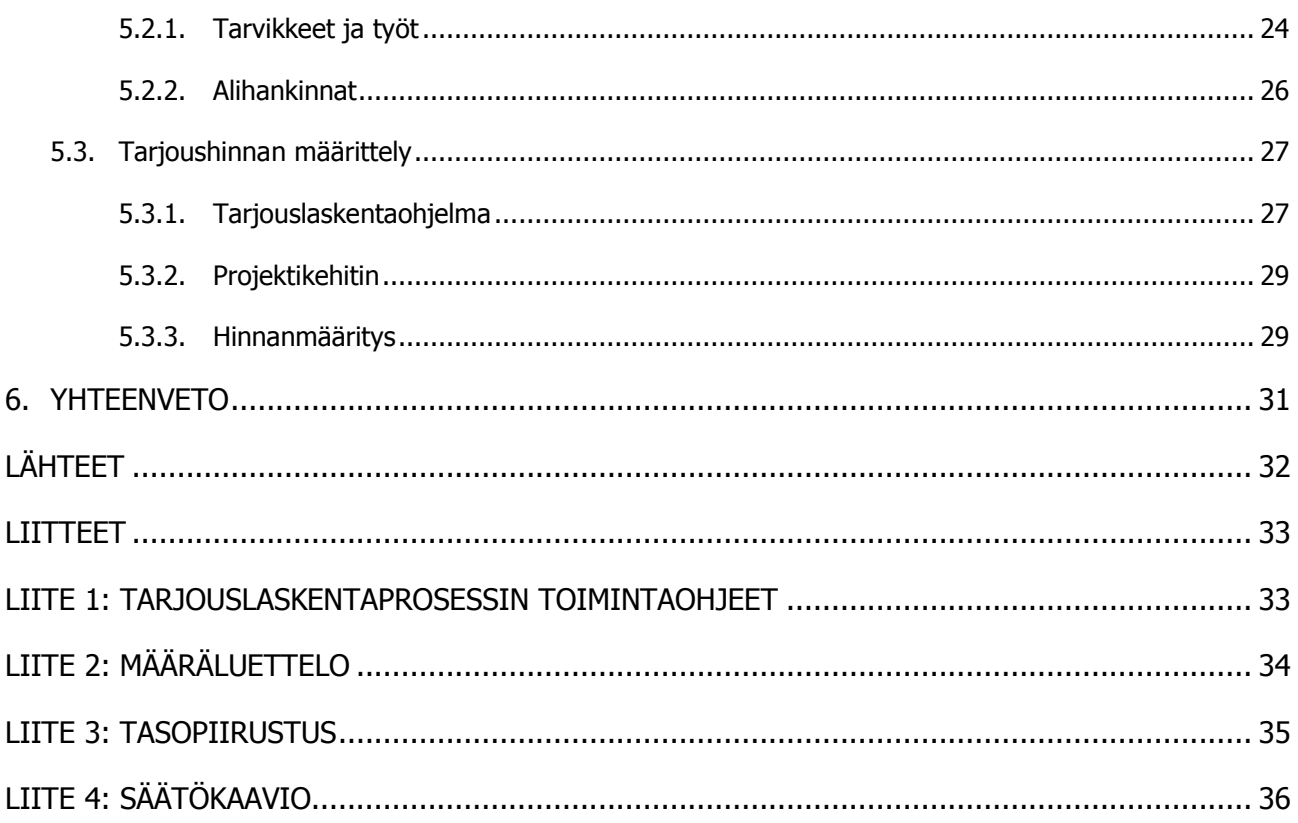

## 1. JOHDANTO

Tarjouslaskijalta vaaditaan paljon ammattitaitoa urakan laskemiseksi. Urakoita lasketaan kerrostaloista sairaaloihin, joten erilaisten järjestelmien tunteminen on tärkeää. Sähkötekniikan lisäksi laskijan on hyvä tuntea alan työehtosopimus ja rakennusalan yleiset sopimusehdot. Vaikka laskettavat urakat ovat erilaisia, laaditaan tarjous aina samoja työvaiheita noudattaen. Työvaiheet eivät aina ole selviä yritykseen palkattavalle työntekijälle, joten perehdyttämiseen käytettävästä materiaalista voi olla hyötyä. Tämän opinnäytetyön tarkoituksena on selvittää, mitä työvaiheita tarjouksen laadintaan sisältyy ja mitä asioita eri työvaiheissa huomioidaan.

Tarjouslaskentaa käsitellään ensin yleisesti ja sitten Caverion Suomi Oy:n näkökulmasta. Työn yleistä osaa on sovellettu käytännössä Vanhan Pappilan Palvelukodin keskuskeittiön urakan laskennassa. Tarjouksen laskennan aikana yrityksen tarjouslaskijaa haastatellaan ja samalla kartoitetaan yrityksen laskennan työvaiheet. Koottua aineistoa hyödynnetään uusien laskijoiden perehdyttämiseen käytettävässä materiaalissa.

## 2. CAVERION SUOMI OY

Caverion Suomi Oy syntyi kesäkuussa 2013 kiinteistöteknisten ja teollisuuden palveluiden irtautuessa YIT-konsernista itsenäiseksi konsernikseen. Yritys suunnittelee, toteuttaa ja ylläpitää kiinteistötekniikkaa sekä tarjoaa teollisuuden palveluita Pohjois- ja Keski-Euroopassa. Caverionin liikevaihto oli vuonna 2013 noin 2,5 miljardia euroa ja yrityksellä on yhteensä yli 17 700 työntekijää 13 toimintamaassa. (Caverion Suomi Oy.)

Caverionin teollisuuden palvelut sijoittuvat Suomeen ja Ruotsiin. Palveluihin kuuluvat teknisten järjestelmien ja prosessien suunnittelu, esivalmistelu sekä projektitoimitukset ja teollisuuden prosessien laitteiden huolto. Yritys tarjoaa kaikissa 13 toimintamaassa kiinteistöteknisiä palveluita, jotka kattavat teknisten järjestelmien suunnittelun ja asennuksen sekä huollon, kunnossapidon ja kiinteistöjohtamisen. Yrityksellä on erikoisosaamista vaativien kohteiden kuten puhdastilojen, sairaaloiden ja laboratorioiden teknisten järjestelmien toteutuksessa. (Caverion Suomi Oy.) Opinnäytetyö on tehty Caverion Suomi Oy:n Kuopion-toimipisteessä.

## 3. TARJOUSLASKENTA

Tarjouslaskenta on urakointiyrityksen tärkeimpiä toimintoja. Ilman toimivaa ja luotettavaa tarjouslaskentaa yrityksellä ei ole mahdollisuuksia saada kannattavia urakoita kiristyvillä markkinoilla. Laskennan virheiden takia urakoitsija voi saada hoidettavakseen jopa yritykselle tappiollisia urakoita. Siksi tarjouslaskijan on osattava muuttaa oman erikoisalansa tekniset tiedot hinnaltaan kilpailukykyiseksi tuotteeksi. Tarjouslaskentaa voidaan ajatella prosessina, jossa tietyssä järjestyksessä suoritetaan määrätyt vaiheet oikean tarjouksen hinnan muodostamiseksi. (Saastamoinen ja Autio 2011, 3, 17.)

Tarjouslaskentaprosessi aloitetaan tarjouspyynnön arvioimisella. Arvioinnilla varmistetaan, onko yrityksellä mahdollisuuksia saada urakkaa ja onko yrityksellä urakan valmistamiseksi tarvittavia resursseja. Tarjouspyynnön arvioinnin perusteella päätetään, otetaanko urakka laskentaan. (Saastamoinen ja Autio 2011, 17, 18.)

Tarjouspyynnön arvioimisen jälkeen määritetään urakan kustannukset perehtymällä tarjouspyynnön mukana tulleisiin laskenta-asiakirjoihin. Asiakirjoista lasketaan kohteen toteuttamisesta aiheutuvat kustannukset ja erilliskustannukset. (Saastamoinen ja Autio 2011, 17.)

Kun kustannukset on määritelty asiakirjoista, lasketaan urakalle myyntihinta ja lopuksi laaditaan tarjous pyydetystä urakasta. Kaikki prosessin vaiheet on suoritettava mahdollisimman huolellisesti, jotta yritys saa kannattavia urakoita. (Saastamoinen ja Autio 2011, 17.)

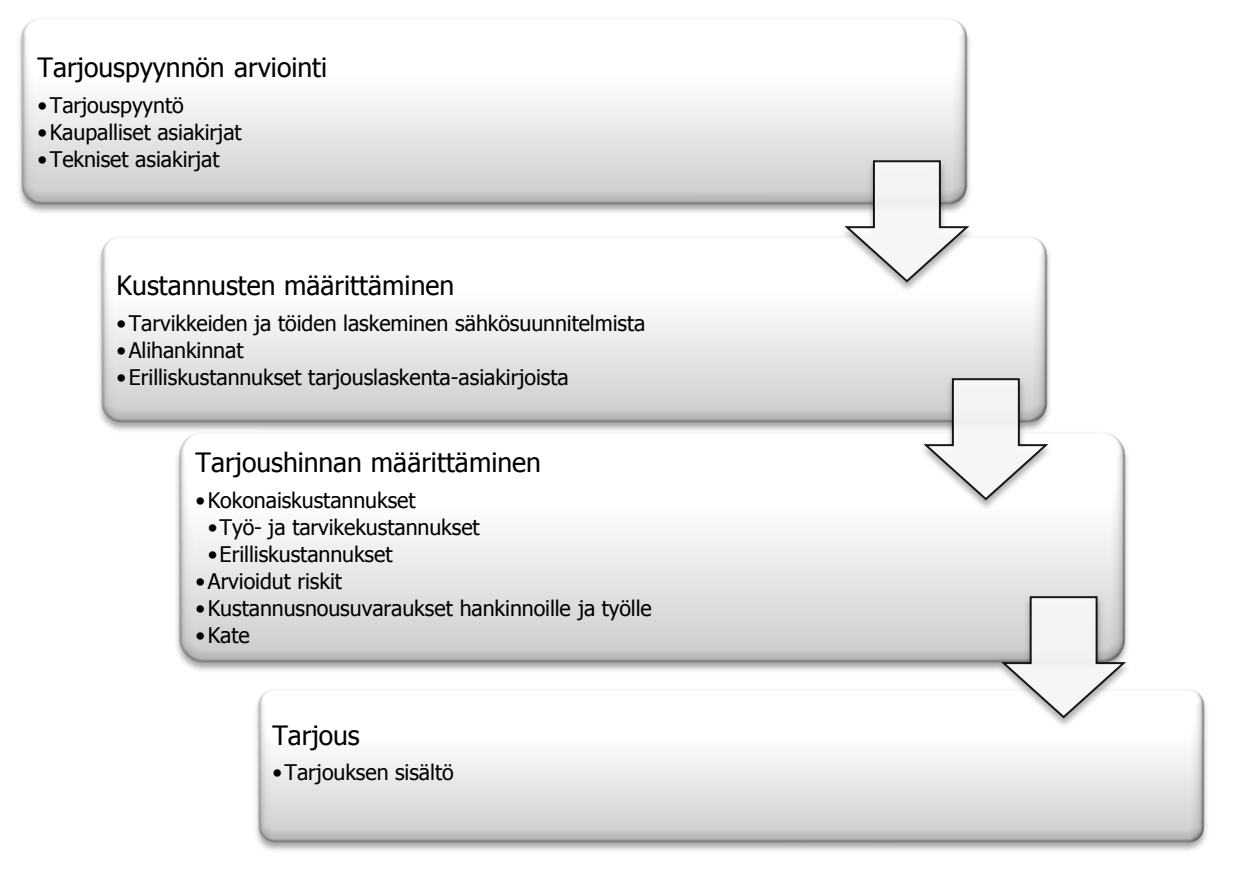

KUVIO 1. Tarjouslaskentaprosessi (Saastamoinen ja Autio 2011, 17.)

### 3.1. Tarjouspyyntö

Tarjouslaskentaprosessi alkaa, kun yritys ottaa vastaan tarjouspyynnön ja sen mukana tulleet tarjouslaskenta-asiakirjat. Tarjouspyyntö sisältää tilaajan nimen, osoitteen, kohteen tiedot, ohjeet tarjouksen lähetystä varten ja tarjouspyynnön vastausajankohdan. Ennen tarjouspyynnön arviointia tarkastetaan, ovatko kaupalliset ja tekniset tarjouslaskenta-asiakirjat saapuneet.

#### 3.1.1. Kaupalliset asiakirjat

#### Urakkaohjelma

Urakkaohjelmasta selvitetään urakkasuhteet (pääurakoitsija, sivu-urakat), työaikataulu ja tarjouksen muoto sekä sisältö.

#### Urakkarajaliite

Urakkarajaliitteestä selvitetään urakoitsijoiden väliset työt ja velvoitteet. Lisäksi liitteestä huomioidaan työmaan hankinnoista, kuten telineistä, aiheutuvat erilliskustannukset.

#### Sähköselitys

Sähköselitys sisältää S2010-nimikkeistön mukaisen jaottelun urakkakohteesta sekä tietoa asennettavista järjestelmistä, järjestelmissä käytettävistä materiaaleista ja asennustavoista.

#### Tarjouslomake

Urakan kokonaishinta ja järjestelmäkohtaiset osahinnat kootaan lomakkeeseen. Tarjouslaskentaohjelmaan luodaan tarjouksen pohja lomakkeen mukaisesti.

#### 3.1.2. Tekniset asiakirjat

#### Sähkösuunnitelmat

Sähkösuunnitelmia, kuten tasopiirustuksia, keskuskaavioita ja säätölaitekaavioita käytetään urakan tarvikkeiden ja työkustannusten määrittämisessä.

## 3.1.3. Urakkamuodot

Urakkamuoto vaikuttaa hankkeen rakennuttajan ja urakoitsijoiden välisiin sopimuksiin. Sopimusten ehdot määrittelevät urakoitsijoiden työt ja velvollisuudet urakkakohteessa. Seuraavassa luettelo urakkamuodoista pääpiirteittäin:

#### Kokonaisurakka

Kokonaisurakka on käytetyin urakkamuoto. Kokonaisurakassa rakennuttajalla on sopimus koko työstä yhden urakoitsijan kanssa. Pääurakoitsija teettää tarvittavat erikoistyöt, kuten talotekniset urakat aliurakoina erikoisliikkeillä. Pääurakoitsija on vastuussa rakennuttajalle omistaan ja ottamiensa aliurakoitsijoiden töistä. (Saastamoinen ja Autio 2011, 19.)

#### Jaettu urakka

Jaetussa urakassa rakennuttaja tekee urakoitsijoiden kanssa erilliset urakkasopimukset erillisistä urakoista. Urakoitsijoiden välillä ei ole sopimusta vaan urakoitsijat ovat sopimussuhteessa ainoastaan rakennuttajaan. Rakennuttajalla on tässä urakkamuodossa huomattavia velvollisuuksia eri urakoitsijoiden töiden yhteensovittamisessa. (Saastamoinen ja Autio 2011, 19.)

#### Kokonaisvastuurakentaminen (KVR)

"KVR-urakassa urakoitsija huolehtii kokonaisuudessaan rakennuskohteen toteuttamisesta, suunnittelusta ja hankkeen kokonaiskoordinoinnista". Työkohde toimitetaan rakennuttajalle avaimet käteen -periaatteella. KVR-urakassa rakennuttaja ja KVR-urakoitsija ovat keskenään sopimussuhteessa. KVR-urakoitsija solmii suunnittelu- ja aliurakkasopimuksia muiden urakoitsijoiden kanssa. (Saastamoinen ja Autio 2011, 19.)

#### Projektinjohtototeutukset

Projektinjohtototeutuksessa tuotetaan kokonaispalveluja rakennushankkeen toteuttamiseksi. Projektinjohtourakoitsija hoitaa perinteiset pääurakoitsijan työt ja rakennuttajatehtävät. Tavoitteena on hankkeen läpivientiajan lyhentäminen ja kustannusten säästäminen. Hankkeen toteutuksessa suunnittelu- ja toteutusvaiheet tapahtuvat limittäin. (Saastamoinen ja Autio 2011, 19.)

Projektinjohtorakentamista on käytetty erityisesti suurissa toimitila- ja liikekiinteistökohteissa, mutta se on yleistymässä myös asuntotuotannossa. Projektinjohtopalvelussa noudatetaan yleensä konsulttitoiminnan yleisiä sopimusehtoja KSE1995. (Saastamoinen ja Autio 2011, 19.)

#### Sivu-urakan alistaminen

Sivu-urakan alistamismenettely perustuu sivu-urakan alistamissopimukseen RT 80271. Sivu-urakan alistamisessa rakennuttaja tekee urakkasopimukset urakoitsijoiden kanssa ja tämän jälkeen alistaa sivu-urakat alistamissopimuksella pääurakoitsijalle. Sopimuksella rakennuttaja siirtää velvoitteitaan pääurakoitsijalle. Alistamissopimuksella kaikki urakoitsijat tulevat keskenään sopimussuhteeseen ja sopimuksen ehdot määrittelevät vastuut ja velvoitteet. (Saastamoinen ja Autio 2011, 19.)

#### 3.2. Tarjouspyynnön arviointi

Tarjouspyyntöä arvioimalla selvitetään, kannattaako urakkaa ottaa vastaan ja onko yrityksellä tarvittavia resursseja urakan valmistamiseksi. Arvioinnin aikana käydään läpi tarjouspyynnön mukana tulleet tarjouslaskenta-asiakirjat ja niistä huomioidaan laskentaan vaikuttavat asiat.

Arviointi aloitetaan tarjouspyynnöstä. Jos pyynnön lähettäjä on yritykselle tuttu ja asiakkaan kanssa on tehty aiemmin menestyksellistä yhteistyötä, voidaan jatkaa asiakirjojen arvioimista. Samoin menetellään myös sellaisen asiakkaan kanssa, jonka tiedetään jatkuvasti tarvitsevan urakoitsijan palveluita. Mikäli tarjouspyynnön lähettäjä on yritykselle tuntematon, kannattaa yrittää ottaa selvää, onko kysyjä kilpailija vai tarkistaako kysyjä yrityksen kautta vakiotoimittajansa hintaa. (Saastamoinen ja Autio 2011, 18.)

Kohteessa tarvittavia resursseja varten urakkaohjelmasta selvitetään tiedot rakennuskohteesta, urakan laajuudesta ja valmistukseen käytettävästä ajasta. Tietojen perusteella päätellään, paljonko työvoimaa ja mitä kohdeosaamista kohteen valmistamiseksi tarvitaan. Tämän jälkeen tarkastetaan, onko tarvittavaa työvoimaa käytettävissä urakan ajankohtana. Mikäli tarvittavaa työvoimaa ei ole ja joudutaan palkkaamaan tai vuokraamaan lisää työvoimaa, riskit kasvavat merkittävästi ja työkustannukset voivat kasvaa jopa kymmeniä prosentteja. (Saastamoinen ja Autio 2011, 18.)

Tarjouksen arviointi päätetään selvittämällä sähköselityksestä ja -suunnitelmista hankinnat, joista pyydetään tarjous tuotteen tai palvelun tarjoajalta. Tällaiset hankinnat ovat yleensä kokonaisuuksia kuten keskukset, valaisinjärjestelmät ja paloilmoitinjärjestelmät. Samalla kannattaa huomioida ne tuotteet, joiden hankinta on tehtävä oikeaan aikaan pitkän toimitusajan ja etukäteissuunnittelutarpeen takia. Tällaiset tuotteet voivat hidastaa urakan valmistumista ja nostaa urakan kustannuksia. (Saastamoinen ja Autio 2011, 18.)

Ennen varsinaisen laskentatyön aloittamista päätetään tarjouspostit eli kokonaisuudet, joihin työ- ja tarvikemäärät kerätään. Kokonaisuudet kerätään yleensä tarjouspyynnössä esitettyjen osahintojen mukaisesti. Muussa tapauksessa työ- ja tarvikemäärät kerätään S2010-nimikkeistön mukaisiin kokonaisuuksiin. (Saastamoinen ja Autio 2011, 22.)

Kaikki urakan kannalta merkittävät asiat kannattaa merkitä muistiin arviointivaiheessa, koska tarjouksen laadinta voi kestää viikkoja ja tarjouksen käsittelyyn saattaa osallistua useita henkilöitä. (Saastamoinen ja Autio 2011, 22). Mikäli arviointivaiheessa ei ole löytynyt estettä urakan vastaanottamiselle ja suorittamiselle, aloitetaan urakan laskeminen.

## 3.3. Kustannusten määrittäminen

Tarjouksen laadinnassa suurin osa ajasta kuluu hankkeen tarvike- ja työmäärien selvittämisessä sähkösuunnitelmista. Mikäli tarvikkeita ei lasketa järjestelmällisesti ja tarkasti, massalaskennan virheet aiheuttavat kertautuvia vahinkoja, jotka vaikuttavat urakan hintaan merkittävästi. Esimerkiksi jos massalaskenta tehdään kertolaskulla vertailemalla toteutettua kohdetta euroa/m<sup>2</sup> kohti, on suuri todennäköisyys, että urakkaa ei saada tai se on taloudellisesti kannattamaton. Paras laskentatarkkuus saadaan yhteenlaskemalla massat asiakirjoista järjestelmittäin. (Saastamoinen ja Autio 2011, 23.)

#### 3.3.1. Tarvike- ja työkustannukset

Tarjouksen kustannusten määrittäminen alkaa tarvike- ja työmäärien laskemisella tasopiirustuksista (kuva 1). Tasopiirustuksista mitataan kaapeleiden ja johtoteiden pituudet sekä lasketaan asennettavien tarvikkeiden kappalemäärät, kuten kytkimet ja pistorasiat. Lasketut massat kirjataan vihkoon tai liitteen 2 määräluetteloon. Tasopiirustuksiin kannattaa merkitä tarvikkeiden laskennan aikana pisteet, jotka on jo laskettu. Näin vältetään laskemasta samoja tarvikkeita uudestaan. (Saastamoinen ja Autio 2011, 28.) Tarvikkeiden laskemisessa kannattaa hyödyntää kohteen

tasopiirustusten rakenteiden yhteneväisyyksiä. Esimerkiksi kerrostaloissa voi olla samanlaisia huoneistoja eri kerroksissa. Tällöin voidaan laskea yhden huoneiston tarvikkeet ja kertoa ne huoneistojen lukumäärällä. Jos kohteen massoja lasketaan tällä tavalla, kannattaa laskea kerrottavan tilan tarvikkeet mahdollisimman huolellisesti.

Tarvikkeiden laskeminen aloitetaan alihankkijoilta tilattavista järjestelmistä. Tarvikkeet merkitään määräluetteloon järjestelmäkohtaisesti, koska luetteloita käytetään tarjouspyyntöjen liitteinä. Kun järjestelmien tarvikkeet on määritetty lähetetään tarjouspyynnöt alihankkijoille. Alihankkijoiden tarjouksista valitaan yleensä halvimmat vaihtoehdot ja huomioidaan tarjouksissa käytetyt tuotteet. Tarjouksessa on voitu käyttää sähkösuunnitelmasta poikkeavaa vaihtoehtoista halvempaa tuotetta. Poikkeamasta tehdään merkintä muistiinpanoihin ja samalla harkitaan käytetäänkö tuotetta urakan tarjouksessa.

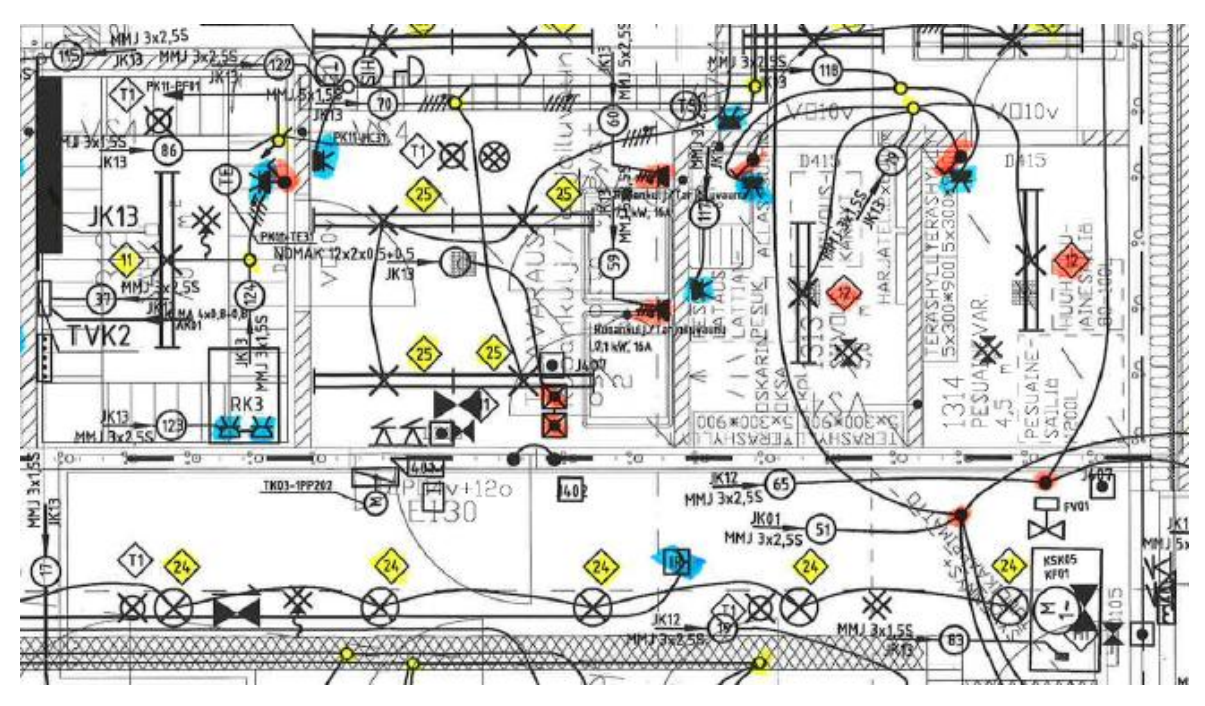

KUVA 1. Tasopiirustus (Pöllänen 2014.)

Rakennuksen sähköurakasta kannattaa mitata tarkasti johtotiet ja pääjohdot. "Valaistus ja LVIryhmien syötöt lasketaan alueittain mitattujen keskipituuksien mukaan ja ryhmien johtohaarat kytkimien, pistorasioiden, valaisinpisteiden jne. lukumäärien perusteella siten, että johtojen pituus varmasti riittää". Taloasennusjohtojen määriin voi tulla edellisellä laskentatavalla suuriakin prosentuaalisia heittoja, mutta rahassa mitattuna erot ovat mitättömiä. (Saastamoinen ja Autio 2011, 28.) Kaapelit mitataan piirustuksista käyttämällä suhdemittaa ja määrät merkitään metreinä kaapelin tyypin mukaan määräluetteloon. Samalla kannattaa merkitä muistiin kaapelien kytkennät esimerkiksi sähkömoottorien osalta. Kytkentöjen lukumäärää tarvitaan, kun tarjouslaskentaohjelmaan syötetään kytkennöistä aiheutuvat työkustannukset.

Tarvike ja työmääriä laskettaessa asiakirjoista ei oteta huomioon erityisolosuhteita tai muita kohdekohtaisia riskejä. Riskit arvioidaan ja hinnoitellaan hinnanmäärityksessä, kun tarjoukselle asetetaan kokonaishintaa. Jos riskejä arvioidaan jo määrien mittausten aikana, on mahdollista, että

riskeistä aiheutuvien kulujen määrä kertautuu ja yritys hinnoittelee itsensä ulos kilpailusta. (Saastamoinen ja Autio 2011, 28.)

Lopuksi kaikki sähkösuunnitelmista kerätyt tarvikkeet ja työt syötetään tarjouslaskentaohjelmaan. Alihankkijoilta pyydettyjä järjestelmiä varten on selvitettävä työkustannukset tasopiirustuksista, koska tilattujen järjestelmien hinnat syötetään ohjelmaan suoraan tarjouksesta.

#### 3.3.2. Erilliskustannukset

Erilliskustannukset muodostuvat niistä urakkaa varten tehtävistä töistä, joita ei voida laskea urakkahinnoittelulla. Suurin osa urakan erilliskustannuksista selvitetään laskenta-asiakirjoista. Urakka voi myös sisältää kustannuksia, joiden aiheuttajia ja määriä ei yleensä saada selville asiakirjoista. Tällaisia kustannuksia ovat esimerkiksi kuljetuksesta aiheutuvat kulut. Urakan erilliskustannuksista aiheutuvat kulut lasketaan tarjoukseen hinnanmäärityksen aikana. Tavanomaisessa rakennuskohteessa urakkahinnoittelun ulkopuolelle jäävän työn keskimääräinen osuus on noin 20- 25%. (Saastamoinen ja Autio 2011, 34.)

Asiakirjoista huomioidaan seuraavat erilliskustannukset:

#### Purkutyöt

Urakkaan voi kuulua vanhojen asennusten purkutöitä esimerkiksi, kun tehdään laajennusta tai muutostöitä jo olemassa olevaan rakennukseen. Töiden hinta lasketaan tarjouslaskijan oman kokemuksen mukaisesti määriteltävien tuntimäärien perusteella. Purkutöiden lisäksi on muistettava myös puretun tavaran kuljetukseen liittyvät kustannukset ja mahdolliset kaatopaikka- ja ongelmajätemaksut. Ongelmajätettä sisältävää materiaalia saa purkaa ainoastaan erikoisliike. (Saastamoinen ja Autio 2011, 34.)

#### Hankalat olosuhteet

Urakkahinnoittelun ja yleisten laskentatiedostojen työhinnat on määritelty keskimääräisten olosuhteiden mukaan. Hankalissa olosuhteissa sijaitsevan kohteen kohdalla kannattaa tarkistaa millaiseksi tehollinen työaika jää verrattuna keskimääräisiin olosuhteisiiin. Hankalia olosuhteita aiheuttavat kohteen sijainti sekä toiminnassa olevat rakennukset, esimerkiksi koulut. Työmäärä tarkastetaan sekä arvioidaan ja mahdolliset riskit. (Saastamoinen ja Autio 2011, 34.)

#### Aputyöt

Yleisimpiä sähköurakan aputöitä ovat:

- telineiden rakentaminen
- telineiden siirto
- sähkötöistä johtuva siivous ja jätteiden poisto
- sähköasennustyössä tarvittavien tarvikkeiden siirto
- pienten reikien poraaminen

alakattojen avaukset ja sulkemiset

(Saastamoinen ja Autio 2011, 34.)

#### Ylityöt

Tarjouspyyntöasiakirjoista voidaan päätellä työn määrä, jota ei voida suorittaa normaalina työaikana. Ylitöihin käytettävän ajan arvioinnin pohjana käytetään tilaajan laatimaa aikataulua. Ylityö on hinnoiteltava tarjoukseen tai rajattava pois tarjoushinnasta. (Saastamoinen ja Autio 2011, 34.)

## Koekäytöt ja käytön opastus

Urakkaohjelmissa vaaditaan usein, että sähköurakoitsijan on järjestettävä laitteen käyttäjille käytön opastusta ja esimerkiksi varavoimakoneissa on tehtävä tietyn tuntimäärän kestävä kuormitusajo. Käytönopastus kannattaa tehdä huolellisesti, koska sillä voidaan välttää turhat takuukäynnit, jotka johtuvat käyttäjän puutteellisesta osaamisesta. Koekäytöt ja käytönopastus voidaan teettää asentajilla tai työnjohdolla. Työn hinta määräytyy käytettävän tuntiajan perusteella tuntipalkkoina. (Saastamoinen ja Autio 2011, 35.)

#### Työmaatilat

Työmaatilojen käytöstä ja siivouksesta voi aiheutua kustannuksia urakoitsijalle. Kustannuksia aiheuttavia tiloja ovat esimerkiksi konttori-, varasto- ja sosiaalitilat. (Saastamoinen ja Autio 2011, 36.)

#### Kuljetukset ja varastointi

Rahti- ja pakkauskulut, kuljetukset ja nostot työmaalla sekä työmaanvarastonhoito aiheuttavat kustannuksia. Kuljetusten ostoehtoja sovittaessa ja hankintoja tehtäessä kannattaa kiinnittää huomiota rahtikuluihin, koska yleiset tarviketoimitusehdot määrittelevät ne ilman erillistä sopimusta. Kuljetuksista aiheutuvat kustannukset arvioidaan keskimääräisenä prosenttina. (Saastamoinen ja Autio 2011, 36.)

#### Työkalut ja telineet

Vaativia työkohteita varten joudutaan joskus lainaamaan tai vuokraamaan erikoistyökaluja. Telineissä joudutaan ottamaan huomioon pystytyksestä, purusta ja siirrosta aiheutuvat kustannukset. Toistuvaa telinetarvetta varten kannattaa tehdä vuosisopimus alan vuokrausfirman kanssa. Kustannukset ovat tapauskohtaisia. (Saastamoinen ja Autio 2011, 36.)

## Vakuutukset

Tyypillisiä vakuutuksia, joita urakkaan on sisällytetty ovat palo- ja varkausvakuutukset sekä erikoiskohteiden asennusvakuutus. Tavarantoimittajalla on yleensä kuljetusvakuutus, mutta suuria ja helposti rikkoutuvia laitteita varten kannattaa tehdä jatkettu kuljetusvakuutus. Silloin vakuutus korvaa myös työmaalla sattuneet vahingot. (Saastamoinen ja Autio 2011, 36.)

Urakoitsijalle voi syntyä kustannuksia seuraavista dokumenteista ja piirustuksista:

- työpiirustuksista
- suunnitelmapiirustustuksista
- käyttöpiirustuksista
- luovutusdokumenteista.

Keskimääräisessä urakassa suunnittelu ja dokumentointi voivat aiheuttaa jopa 2 – 3 % lisäkustannukset. (Saastamoinen ja Autio 2011, 37.)

#### **Tarkastukset**

Kaikista tarkastuksista aiheutuu kuluja, myös urakoitsijan omista tarkastuksista sekä kolmannen osapuolen tekemistä varmennustarkastuksista. Pääasiallisia tarkastuksia urakassa ovat eri järjestelmien vaatimat viranomaistarkastukset, esimerkiksi paloilmoitinjärjestelmän tarkastus. Lisäksi tilaajan vastaanottotarkastuksista aiheutuu kuluja. (Saastamoinen ja Autio 2011, 37.)

Varmennustarkastuksien hinta määräytyy kohteen laajuuden ja tarkastuskäyntien mukaan. Käytännössä varmennustarkastuksia lasketaan yksi kappale työmaata kohden ja lisäksi kustannuksiin lasketaan oman henkilökunnan työaika työtunteina tai työpäivinä. (Saastamoinen ja Autio 2011, 37.)

#### Jälkityöt

Sähköurakoitsija ei yleensä suoriudu velvoitteistaan sopimuksessa määrätyssä ajassa. Urakkasuorituksen jälkeen tekemättä jääneet työt kirjataan puutelistaan. Jälkitöiden työmäärään varataan aikaa jo yleensä tarjouksessa ja määrä perustuu yrityksen omaan laskentatiedostoon. Laskentatiedosto perustuu esimerkiksi siihen, kuinka monta puuteriviä on keskimääräisessä vastaanottopöytäkirjassa. (Saastamoinen ja Autio 2011, 36.)

#### Kärkimieslisä

Kärkimies vastaa työmaan päiväkohtaisten toimien ohjaamisesta ja siitä maksetaan työehtosopimuksen mukaisesti määritelty korvaus (Saastamoinen ja Autio 2011, 39).

#### Riskit

Suuria ja vaativia kohteita varten otetaan huomioon urakan laskennassa riskivaraukset (Saastamoinen ja Autio 2011, 36).

## Sijainnista aiheutuvat kustannukset

Työkohteen sijainnista päivittäin aiheutuvia kuluja ovat:

- ateriakorvaus
- päiväraha
- matkakustannukset
- matka-ajan palkat
- majoitus
- yöpymiskorvaus
- juhlapyhien kotimatkat.

Edelliset kulut lasketaan sen mukaan, kuinka kaukana työmaa on työhonottopaikasta. Yleensä asentajille maksetaan ainakin ateriakorvaus. (Saastamoinen ja Autio 2011, 39.)

#### Työnjohtokustannukset

Työnjohtokustannuksilla tarkoitetaan työmaalle kohdistettuja työnjohdon palkkoja, päivä- ja ruokarahoja sekä majoitus- ja matkakustannuksia (Saastamoinen ja Autio 2011, 40).

#### Sosiaalikustannukset

Varsinaisten palkkojen lisäksi tarjouslaskennassa on otettava huomioon lain säännöksiin ja työehtosopimuksiin perustuvat sosiaalikustannukset. (Saastamoinen ja Autio 2011, 40).

#### 3.4. Tarjoushinnan määrittäminen

Sähköistysalan urakoinnissa myyntihinnan määrittäminen perustuu tavoitteelliseen suunnitelmaan eli budjettiin. Ilman budjettia oikean myyntihinnan määrittely on mahdotonta. Työkohteen palkka ja tarvikekustannusten lisäksi tarjoushintaan on sisällytettävä yrityksen toiminnasta aiheutuvien kulujen kattamiseksi budjetin avulla määriteltävä lisä, jota kutsutaan työmaakatteeksi. Työmaakate riippuu yrityksen toimintatavasta, tuotteesta ja kustannusrakenteesta. Jos kate jää alle 20 %:n, täytyy kustannuksia valvoa ja ohjata tarkasti. (Saastamoinen ja Autio 2011, 42.)

## 3.4.1. Kokonaishinta

Tarjouksen kokonaiskustannuksia varten laskenta-asiakirjoista lasketaan yhteen varsinaisen urakan tarvikkeet ja työpalkat sekä erilliskustannukset. Lopullinen tarjoushinta saadaan lisäämällä asiakirjojen kokonaiskustannuksiin vielä kohteittain arvioidut riskit, kustannusnousuvaraukset hankinnoille ja työlle sekä tarjouskate. (Saastamoinen ja Autio 2011, 42.) Monessa urakointiyrityksessä on käytössä tarjouslaskentaohjelma, jonka avulla tarjouksen hinnan määrittäminen on helppoa.

### 3.4.2. Osahinnat

Tarjouspyynnössä yleensä edellytetään, että kokonaishinta on jaettu osahintoihin tarjouskaavakkeen mukaisesti. Tarvikkeiden kustannukset voidaan helposti kohdistaa pyydettyihin osapositioihin, mutta erilliskustannusten osalta asia ei ole niin yksinkertainen. Jos kaikki urakan osahinnat edellyttävät työtä ja materiaalia, on suositeltavaa, että työmaan erilliskustannukset sekä kate jaetaan työpalkkojen suhteessa. Tämä perustuu siihen, että sähköasennusliikkeen mahdollisuudet tuloksen tekemiseen riippuvat laskettujen ja tehtyjen tuntien määrästä. (Saastamoinen ja Autio 2011, 43.)

Erilliskustannusten jakaminen kokonaishintalaskelmasta osahintoihin vaikeuttaa hyvityksien tekemistä, koska osahintoja ei voida hyvittää sellaisenaan, mikäli jokin kokonaisuus tai järjestelmä jätetään pois urakasta. Hyvitys voi vaikuttaa merkittävästi tarjouksen katteeseen, ja on mahdollista, että kate voidaan menettää kokonaisuudessaan hyvityksen mukana jos kyseessä ovat työvaltaiset osahinnat. (Saastamoinen ja Autio 2011, 43.)

#### 3.4.3. Yksikköhinnat

Yksikköhinnalla tarkoitetaan sähköurakassa yleensä kappale- tai metrihintaa. Hintoja käytetään yleensä lisä- ja muutostöiden hyvitys- ja veloitusperusteena. Yksikköhinnat tarjotaan tarjouspyyntöasiakirjojen mukaisesti. Yrityksen kannattaa rakentaa yksikköhinnoista omat tietokannat. (Saastamoinen ja Autio 2011, 44.)

#### 3.4.4. Muutostyön hinnoittelu

"YSE 1998-ehtojen käsitteistön mukaan muutostyö (muutos, lisäys tai vähennys) on sopimusten mukaisten suunnitelmien muuttamisesta aiheutuva urakoitsijan suorituksen muutos. YSE:n mukaan urakoitsijan on pakko suorittaa muutostyöt ja niitä varten on määritelty veloitusperusteet urakkasopimuksissa". (Lötjönen ja Mäenpää 2009, 1.)

Summaltaan pienehköt muutostyöt voidaan hinnoitella yksikköhintaluettelon mukaisilla yksikköhinnoilla, mutta laajemmasta työstä kannattaa tehdä työkohdekohtainen kirjallinen tarjous todellisten kustannusten mukaisesti (Saastamoinen ja Autio 2011, 48). Muutos- ja lisätöitä tarjotaan yleensä urakan valmistamisen aikana.

#### 3.4.5. Lisätöiden hinnoittelu

"YSE 1998-ehtojen käsitteistön mukaan lisätyö on urakoitsijan suoritus, joka urakkasopimuksen mukaan ei alun perin kuulu hänen suoritusvelvollisuuteensa (Sähkötieto ry, 1)." Lisätyötarjousta varten yrityksellä kannattaa olla valmis suunnitelma, jonka perusteella tarjous tehdään. Lisätöiden hinnoittelussa käytetään yleensä yksikköhintoja. (Saastamoinen ja Autio 2011, 48).

#### 3.5. Tarjous

Tarjous annetaan urakan tilaajalle tarjouspyynnön perusteella. Tarjouksen mahdolliset poikkeamat ilmoitetaan selkeästi väärinkäsitysten välttämiseksi. Poikkeama voi liittyä esimerkiksi toimitusaikaan tai maksuehtoon. Tarjouspyynnöstä poikkeavan tarjouksen riskinä on, että tilaaja hylkää tarjouksen. (Saastamoinen ja Autio 2011, 47.)

Asiakkaalle lähetettävässä tarjouskirjeessä kannattaa huomioida kirjeen sisältö ja ulkoasu. Tarjouskirje ja sen sisältö antavat ensivaikutelman yrityksestä, joten tarjouksen huoliteltu ulkoasu on tärkeää. Se, millaisen kuvan tilaaja saa tarjouskirjeen perusteella yrityksestä, voi vaikuttaa tarjouksen hyväksymiseen. (Saastamoinen ja Autio 2011, 51.)

Tarjouksen sisältö:

- tarjouksen vastaanottaja
- tarjouksen hinta
- arvonlisävero
- tarjouksen kohde
- poikkeamat
- sopimusehdot (YSE)
- tarjouksen voimassaoloaika
- maksuehdot
- yhteyshenkilö.

Urakkatarjous sitoo urakoitsijaa siitä hetkestä alkaen, kun tarjouksen saaja on saanut sen sisällöstä tiedon. Tarjous voidaan peruuttaa ainoastaan erityisestä syystä, kuten kirjoitusvirheestä, joka on niin selvä, että tarjouksen saajan olisi pitänyt havaita se. Tarjouksen tekijällä on vastuu tarjouksen sisällöstä ja voi siksi joutua vastaamaan tarjouksen virheistä. (Saastamoinen ja Autio 2011, 51.)

## 3.5.1. Urakkaneuvottelu

Kun tarjous on toimitettu ja tilaaja on hyväksynyt sen, aloitetaan urakkaneuvottelut. Neuvotteluihin kannattaa lähettää sellaiset henkilöt, jotka osaavat vastata välittömästi tilaajan tarkentaviin kysymyksiin urakasta. Kaikki neuvottelun aikaiset kysymykset ja niiden vastaukset on syytä kirjoittaa muistiin niin, että ei jää mitään tulkinnanvaraan. (Saastamoinen ja Autio 2011, 53.)

## 3.5.2. Sopimus

Kun tilaaja hyväksyy tarjouksen, allekirjoitetaan sopimukset. Sopimuksen voi allekirjoittaa yrityksen puolesta vain siihen oikeutettu henkilö. Ennen allekirjoittamista sopimusdokumenteista tarkistetaan, onko niissä kaikki neuvottelussa sovitut ja muuttuneet asiat. (Saastamoinen ja Autio 2011, 54.) Allekirjoitusten jälkeen urakan valmistaminen aloitetaan ja tarjouslaskennan perusteella tehdään työmaan tarvikkeiden hankinnat.

#### 4. TARJOUSLASKENTAOHJELMAT

Eri sovellustoimittajilla on tarjolla tarjouslaskentaohjelmia, joilla voidaan helpottaa sähkösuunnitelmista kerättyjen massojen hinnoittelua ja käsittelyä. Rutiinitöiden helpottamisen lisäksi tarjouslaskentaohjelmat vähentävät huomattavasti urakan laskennasta ja käsittelystä aiheutuvia virheitä. (Saastamoinen ja Autio 2011, 23.)

Yksi laskentaohjelman päätoiminnoista on kohteen positiokohtaisen hinnan muodostaminen. Positioinnit määritetään yleensä tarjouslomakkeessa jaoteltujen järjestelmien mukaisesti. Ohjelmassa olevia paketteja käytetään, kun piirustuksista, kaavioista ja luetteloista kerätyt nimikkeet syötetään ohjelmaan. Tarjouslaskentaohjelmissa on käytössä valmiita tuotetepaketteja, jotka sisältävät nimikkeen tarvikkeet ja työt. Paketteja voidaan purkaa ja puretun paketin sisältöä voidaan muokata tarjouksittain. Paketteja ylläpidetään tuoterekisterissä tai yrityksen omissa tietokannoissa. (Saastamoinen ja Autio 2011, 23, 24.)

Suurin osa paketeista puretaan ennen hinnoittelutoimintoa. Ohjelman hinnoittelutoiminnossa purkamattomat paketit puretaan ja niiden sisällä oleville rakenteille ja töille haetaan päivitetyt hinnat yrityksen käyttämien tukkureiden sivuilta tai ohjelmatoimittajan tarjoamasta hinnastopäivityspalvelusta. Paketit eivät siis sisällä tarvikkeiden ja töiden hintoja vaan sähkönumeroita, joilla hinnat haetaan. Hinnoittelutoiminto valvoo nollahintaisia tai –määräisiä rivejä ja ne siirretään puutelistalle. (Saastamoinen ja Autio 2011, 24.)

Hinnoittelutoimintoon kuuluu lisäksi työmaan erilliskustannusten laskenta. Erilliskustannusten kulut jaetaan ohjelmassa positioille positioiden nettohintojen suhteessa. Ohjelmassa voidaan käyttää kulujen laskennassa automaattilisärekisteriä, josta lisät voidaan poimia tarjoukseen automaattisesti. Tämän jälkeen tarjousta voidaan vielä muuttaa positioittain käsin. (Saastamoinen ja Autio 2011, 24.)

Tarjouslaskentaohjelma mahdollistaa myös tarjouksen uudelleenhinnoittelun koska tahansa. Tarjoukseen voidaan päivittää uudet tuoterekisterin hinnat jos esimerkiksi rakennuttajan hankintapäätöstä siirretään. (Saastamoinen ja Autio 2011, 24.)

Seuraavissa kappaleissa on esitetty tarjouslaskenta ohjelmista ECOM ja Adminet. Ohjelmia vertaillaan Caverion Suomi Oy:n käytössä olevaan ECP-tarjouslaskentaohjelmaan. ECP:n toimintoja on käsitelty tarkemmin Vanhan Pappilan Palvelukodin urakan laskennassa.

#### 4.1. Ecom

Ecom on talotekniikka-alalle kehitetty taloushallinnon ohjelmisto, jonka avulla yritys voi tehostaa toimintaansa. Ecomin ohjelmistoista Ecom Plus sisältää taloushallinnon hoitamiseen tarkoitetun ohjelmiston lisäksi sähköalan tarjouslaskennan. (Ecom internetsivu.)

Tarjouslaskentaohjelman tarkoituksena on tehostaa tarjoukseen käytettyä aikaa ja luoda siten ajansäästöä. Tarjouksen laskenta Ecomilla tehdään yhdessä ikkunassa massoituksesta hinnoitteluun. Ohjelmassa voidaan hyödyntää aiemmin tehdyn samantyyppisen tarjouksen pohjaa uudessa tarjouksessa. Myös erillisen postin kopiointi tarjouksesta toiseen on mahdollista. (Ecom.)

Ohjelmassa tarjouksen postit, eli järjestelmät, ryhmitellään urakkakohtaisesti selkeisiin kokonaisuuksiin. Ecom sisältää sähköalan yleisimmät postijaottelut ja postien nimiä voidaan muuttaa tarvittaessa. Postien laskentasivuilla tarjoukseen voidaan syöttää yksittäisiä euromääräisiä kuluja, kuten alihankintojen hintoja. (Ecom.)

Tarjouksen tuotteet ja työt voidaan syöttää tarjoukseen suoraan rekistereistä. Ecom laskee tuotteet sähkötukkuliikkeen tuotehintatiedoilla ja tarjouksen laskennan aikana urakan hinnat ja katteet ovat aina näkyvissä. Ohjelma käyttää STUL:n työ- ja pakettirekisteriä. (Ecom.)

Ecomista saadaan monipuoliset tulosteet urakasta omaan ja asiakkaiden käyttöön. Tulosteessa on mahdollista käyttää yrityksen omaa tarjouspohjaa tai tulostetta voidaan muokata asiakkaalle sopivaksi tarjouskohtaisesti. (Ecom.)

#### 4.2. Adminet

Adminet on talotekniikan rakennusalan yritysten kannattavuuden kasvattamiseen kehitetty toiminnanohjausjärjestelmä. Adminet eroaa muista markkinoilla olevista ohjelmistoista automatisoiduilla toiminnoilla, jotka hoitavat rutiinitehtäviä käyttäjän puolesta taloushallinnossa, palkanlaskennassa, materiaalihallinnassa, rahaliikenteessä ja projektihallinnassa. Koska automatiikka vähentää työvoimakustannuksia, voidaan urakoita kotiuttaa pienemmällä katteella. (Admicom a.)

Toiminnanohjausjärjestelmän tarjouslaskentaohjelmalla tarjoukseen kulutettu aika käytetään mahdollisimman tehokkaasti. Ohjelmassa tarjouslaskijan ei tarvitse käyttää aikaa laskentasääntöjen perustamiseen, laskentapakettien päivittämiseen tai hinnastojen päivityksiin. Tarjoukset tehdään aina voimassaolevilla tuotteiden hinnoilla ja korvaavista tuotteista käytetään yritykselle edullisimpia hintoja. Adminetin käytössä on STUL:n, Tapalsin ja Vesi&Watin pakettirekisterit. (Admicon a.)

Adminetia käytetään nettiselaimella, joten tarjouksien tekeminen on mahdollista missä ja milloin vain. Lisäksi samaa tarjousta voi massoitella samaan aikaan useampi henkilö, mikä nopeuttaa tarjouksen luomista. Massojen tuonti ohjelmaan onnistuu JCAD ja CADS-määrälaskentaohjelmista suoraan ja tarjouslaskentasovellus laskee pistehinnat automaattisesti kohteen tarjoustulostusta varten. (Admicon b.)

Kohteen tiedot lisätään ohjelmaan syöttösivujen kautta. Syöttösivuilla myös lisätään ja vaihdetaan pakettien työtä, tarvikkeita, asennustapoja tai syötetään pelkkiä tarvikkeita. Ohjelmaan on mahdollista syöttää järjestelmäkokonaisuudet kerralla samalla sivulla. (Admicon b.)

Adminetilla on helppo siirtää voitetut urakat toteutukseen. Projektikohtainen budjetti luodaan tarjouksen tiedoista napinpainalluksella. Samalla tarvikemassat siirtyvät Adminetin ostotarpeisiin suunnittelua ja kilpailuttamista varten. Ostojen suunnittelulla ja hintavertailulla vaikutetaan urakan kustannuksiin. (Admicon c.)

#### 4.3. Ohjelmien vertailu

Caverion Suomi Oy:ssä on käytössä SAP-taloushallintojärjestelmä, joka sisältää ECPtarjouslaskentaohjelman. ECP sisältää samat perustoiminnot kuin vastaavat ohjelmat, mutta tarjouksen käsittely on hieman monimutkaisempaa. Esimerkiksi tarjouksen pohja, johon massat ja työt syötetään, joudutaan perustamaan jokaiselle tarjoukselle alusta asti uudestaan. Ecom tarjouslaskentaohjelmassa samankaltaisen urakan pohja voidaan kopioida suoraan aiemmasta tarjouksesta ja sitä voidaan muokata tarvittaessa.

Myös tarjouksen hinnanmäärittelyä varten joudutaan tekemään enemmän työvaiheita ECPtarjouslaskentaohjelmalla. Massojen ja töiden syöttämisen jälkeen tarjous tulostetaan ja siitä tarkistetaan nollamääräiset rivit. Tämän jälkeen tarjouksesta luodaan työversio projektikehittimellä ja siitä tehdään siirtotiedosto hinnanmääritystoimintoa varten. Ecomin ja Adminetin tarjoamilla ohjelmilla massojen syöttö ja hinnanmääritys voidaan tehdä samassa ikkunassa.

Tässä opinnäytetyössä verratuista tarjouslaskentaohjelmista Adminet on mielestäni tällä hetkellä hyödyllisin, koska se on helppokäyttöinen ja se alentaa työkustannuksia automaattisilla toiminnoilla. Tämän lisäksi ohjelmalla on helppo siirtää saadut urakat toteutukseen.

Opinnäytetyön tarjouslaskelma on tehty Vanhan Pappilan Palvelukodin tarjouspyynnön perusteella. Vanhan Pappilan Palvelukoti on Siilinjärvelle rakennettava uudisrakennus, joka sisältää 60-paikkaisen asuintilan huonokuntoisille vanhuksille sekä rakennuksen yhteydessä olevan keskuskeittiön. Urakan on tilannut Siilinjärven Kotipolku Oy. Tarjouksessa eritellään palvelukodin ja keittiön hinta. Opinnäytetyön laskelma on tehty palvelukodin keskuskeittiöstä.

#### 5.1. Tarjouspyynnön vastaanottaminen

Prosessi aloitetaan tarkastamalla asiakirjaluettelosta, onko kaikki laskennassa tarvittavat kaupalliset ja tekniset asiakirjat saapuneet. Tekniset asiakirjat käydään läpi piirustusluettelon avulla (kuva 2).

|        | Piirustus- Piirustuksen nimitys  | Sivuja | Mitta-Revi- |     | Muutos | Laadittu | Tiedosto              | Huomautus | Pääsuunn.hyv. |      | Jakelu |                |  |  |
|--------|----------------------------------|--------|-------------|-----|--------|----------|-----------------------|-----------|---------------|------|--------|----------------|--|--|
| numero |                                  |        | kaaval      | sio | pvm    | pvm      |                       |           | pym           | hyv. |        | AU IU PU RU SU |  |  |
| 0001   | Piirustusluettelo                | 4      |             |     |        | 24.1.14  | 3615-0001.xls         |           |               |      |        | $x \mid x$     |  |  |
|        |                                  |        |             |     |        |          |                       |           |               |      |        |                |  |  |
| 1101   | Asemapiirustus                   |        | 1:200       |     |        |          | 24.1.14 3615-1101.dwg |           |               |      |        | $x \mid x$     |  |  |
|        |                                  |        |             |     |        |          |                       |           |               |      |        |                |  |  |
| 1201   | Tasopiirustus, kellarikerros     |        | 1:50        |     |        |          | 24.1.14 3615-1201.dwg |           |               |      |        |                |  |  |
| 1202   | Tasopiirustus, 1.kerros, osa 1A  |        | 1:50        |     |        | 24.1.14  | 3615-1202.dwg         |           |               |      |        |                |  |  |
| 1203   | Tasopiirustus, 1.kerros, osa 1B  |        | 1:50        |     |        |          | 24.1.14 3615-1202.dwg |           |               |      |        |                |  |  |
| 1204   | Tasopiirustus, 1.kerros, osa 2   |        | 1:50        |     |        | 24.1.14  | 3615-1202.dwg         |           |               |      |        | X X            |  |  |
| 1205   | Tasopiirustus, 1, kerros, osa 3  |        | 1:50        |     |        |          | 24.1.14 3615-1202.dwg |           |               |      |        |                |  |  |
| 1206   | Tasopiirustus, 2.kerros, osa 1A  |        | 1:50        |     |        |          | 24.1.14 3615-1203.dwg |           |               |      |        |                |  |  |
| 1207   | Tasopiirustus, 2.kerros, osa 1B  |        | 1:50        |     |        |          | 24.1.14 3615-1203.dwg |           |               |      |        |                |  |  |
| 1208   | Tasopiirustus, 2.kerros, osa 2   |        | 1:50        |     |        |          | 24.1.14 3615-1203.dwg |           |               |      |        |                |  |  |
| 1209   | Tasopiirustus, 2.kerros, osa 3   |        | 1:50        |     |        |          | 24.1.14 3615-1203.dwg |           |               |      |        |                |  |  |
| 1210   | Tasopiirustus, 3.kerros, osa 1A  |        | 1:50        |     |        |          | 24.1.14 3615-1204.dwg |           |               |      |        |                |  |  |
| 1211   | Tasopiirustus, 3.kerros, osa 1B  |        | 1:50        |     |        |          | 24.1.14 3615-1204.dwg |           |               |      |        |                |  |  |
| 1212   | Tasopiirustus, 3.kerros, osa 2   |        | 1:50        |     |        |          | 24.1.14 3615-1204.dwg |           |               |      |        |                |  |  |
| 1213   | Tasopiirustus, vesikatto, osa 1A |        | 1:50        |     |        |          | 24.1.14 3615-1205.dwg |           |               |      |        |                |  |  |

KUVA 2. Piirustusluetteloa käytetään, kun tarkistetaan, ovatko sähkösuunnitelmat saapuneet (Pöllänen 2014.)

Asiakirjoista ensimmäisenä tutustutaan tarjouspyyntöön, josta saadaan selville tilaajan nimi, yritys ja yrityksen osoite sekä tarjouksen vastauspäivämäärä. Tämän jälkeen kaupalliset ja tekniset asiakirjat käydään läpi seuraavien lukujen mukaisessa järjestyksessä. Luvuissa on selitetty myös, mitä tarjouksen laskennassa on otettu huomioon asiakirjoista.

## 5.1.1. Urakkaohjelma

Vanhan Pappilan Palvelukodin pääurakoitsija on rakennusurakoitsija ja sähköurakka on alistettu pääurakkaan. Urakkasuhteiden seurauksena pääurakoitsijalla on muita urakoitsijoita enemmän velvollisuuksia ja vastuita työmaalla. Urakoitsijoiden väliset työt ja velvollisuudet on selitetty urakkarajaliitteessä. (Insinööritoimisto Savon Controlteam Oy a.)

Tarjouslaskentaa varten urakkaohjelmasta löytyy urakka-aikataulu, josta määritetään urakkaan käytettävä työaika. Vanhan Pappilan Palvelukodin urakka alkaa viikolla 12 vuonna 2014 ja palvelukodin on oltava valmis 20.4.2015. Keittiön on valmistuttava viimeistään 31.8.2015. Urakkaalueilla voidaan työskennellä arkisin klo. 7 - 18.00. Aikataulusta saadaan työaika tunteina hinnanmääritysvaihetta varten. (Insinööritoimisto Savon Controlteam Oy a.)

Muutostöissä noudatetaan YSE 44 – 48 §:n mukaista menettelyä. Lisä- ja muutostyöt hinnoitellaan urakkasopimukseen liitettyjen yksikköhintaluettelojen mukaan. Muutostöitä ei saa aloittaa ennen kuin siitä on annettu tarjous ja se on hyväksytty, muutoin tilaaja ei ole maksuvelvollinen suoritetusta työstä. (Insinööritoimisto Savon Controlteam Oy a.)

#### 5.1.2. Urakkarajaliite

Urakkarajaliitteestä selvitetään urakoitsijoiden väliset työt ja velvoitteet työmaalla. Lisäksi liitteestä otetaan huomioon aputyöt ja erilaiset hankinnat, kuten sähköurakoitsijan telineet ja varastointi. Nämä vaikuttavat urakan erilliskustannuksiin.

Palvelukodin urakassa pääurakoitsija hankkii kaikki työ- ja nostotelineet, jotka on tarkoitettu urakoitsijoiden yhteiseen käyttöön. Sähköurakoitsija hankkii kuitenkin omaan käyttöönsä alle kaksi metriä korkeat siirrettävät telineet siltä varalta, jos yhteiskäyttöön varatut telineet ovat käytössä. (Insinööritoimisto Savon Controlteam Oy b.)

Esimerkkejä sähköurakoitsijan töistä ja velvollisuuksista muissa urakoissa:

#### LVIA-työt

Sähköurakoitsija hankkii, asentaa ja kytkee vahvavirtajohdot kojeluettelossa mainituille koneille ja kojeille.

Sprinkleriurakan työt Sähköurakoitsija johdottaa koneikolle paloilmoittimen hälytykset.

#### 5.1.3. Sähköselitys

Sähköselitys sisältää tietoa kohteen eri järjestelmistä, käytettävistä materiaaleista ja asennustavoista. Esimerkiksi Vanhan Pappilan Palvelukodin asennusreiteissä kaapelihyllynä käytetään valkoiseksi maalattuja kuumasinkittyjä teräslevyhyllyjä, jotka asennetaan sisäpuolisilla kannakkeilla ja huomaamattomilla jatkoksilla. (Insinööritoimisto Savon Controlteam Oy c.)

#### 5.1.4. Tarjouslomake

Vanhan Pappilan Palvelukodin tarjous on jaettu tarjouslomakkeen mukaan seuraavalla tavalla:

- H1 asennusreitit
- H202 0,4 kV pääjakelujärjestelmät
- H3 laitteistojen sähköistys
- H4 sähkönliitäntäjärjestelmät
- H5 valaistusjärjestelmät
	- o H5011 valaisimet lamppuineen
	- o H5013 kaapeloinnit ja johdotukset
	- o H506 turvavalaistusjärjestelmä
- H6 sähkölämmitysjärjestelmät ja –laitteet
- J1 puhelinjärjestelmät
- J201 antennijärjestelmät
- J202 äänentoistojärjestelmät
- J301 ovikellojärjestelmä
- J303 hoitajakutsujärjestelmä
- J304 varattu-valojärjestelmä
- J401 sähkölukitusjärjestelmä
- J407 paloilmoitinjärjestelmä
- J409 palosuojelulaitteiden ohjaus- ja valvontajärjestelmä
- J501 yleiskaapelointijärjestelmä
- J7 automaatiojärjestelmät.

Tarjouslomakkeen mukaista järjestystä käytetään, kun luodaan tarjouslaskentaohjelmaan rakenne tasopiirustuksista laskettuja massoja varten.

## 5.2. Kustannusten määrittely

Vanhan Pappilan Palvelukodin tarjouslaskennassa kustannusten määrittely aloitetaan tutustumalla urakkakohteen sähkösuunnitelmiin. Tarjouksessa pyydetään keskuskeittiön hinta erikseen, joten ensimmäisenä selvitetään tasopiirustuksista keittiöön kuuluva osa. Tämän jälkeen selvitetään alueelta laskettavat järjestelmät tasopiirustuksista. Seuraavat järjestelmät eivät kuulu keskuskeittiön tarjoukseen:

- H6 sähkölämmitysjärjestelmät ja –laitteet
- J1 puhelinjärjestelmät
- J201 antennijärjestelmät
- J202 äänentoistojärjestelmät
- J303 hoitajakutsujärjestelmä.

## 5.2.1. Tarvikkeet ja työt

Tarvikkeiden laskenta aloitetaan niistä järjestelmistä, joista tehdään tilaus alihankkijoille. Apuna massojen laskemisessa käytetään piirustuksen reunassa olevaa kuvan 3 piirrosmerkkien selitystä. Selityksestä tehdään paperikopio skannaamalla ja kopioon merkitään tason pisteiden lukumäärä. Laskettu piste merkitään tasokuvaan ja näin vältetään laskemasta samaa pistettä useaan kertaan. Lopuksi tasokuvista lasketaan pisteet, kuten pistorasiat, kytkimet ja turvakytkimet vihkoon.

## PALOILMOITINJÄRJESTELMÄ

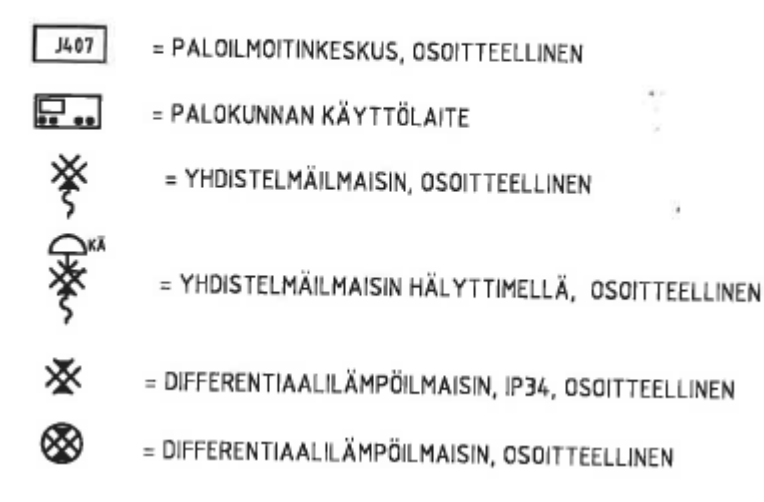

KUVA 3. Paloilmoitinjärjestelmän piirrosmerkkien selitys (Pöllänen 2014.)

Keskuskeittiön kaapelit lasketaan tasopiirustuksista käyttämällä apuna keskuskaaviota. Kaavioita voidaan käyttää myös massojen laskentapohjana, mutta yleensä kaapelien määrät merkitään muistiin vihkoon. Palvelukodin keskuskeittiön laskelmassa ryhmien kaapelien määrät merkittiin ensin keskuskaavioon ja sitten kaapelien kokonaismäärät laskettiin vihkoon kaapelityypeittäin. Ryhmien syötöt mitataan niiden todellisia reittejä pitkin. Haaroituksiin käytettävä kaapeli lasketaan tarvikkeiden lukumäärän perusteella siten, että kaapeli varmasti riittää.

Esimerkiksi valaisinryhmässä on 10 valaisinta ja valaisinten etäisyys toisistaan on 2 metriä. Ryhmän syöttökaapelin pituus on 15 metriä. Kytkentävarana käytetään keskuksen puolella huoneen korkeutta 2,5 metriä ja valaisimissa 1,5 metriä. Tarvittava kaapelin määrä saadaan kertomalla valaisinten kytkentävara ja valaisinten välinen etäisyys valaisinten lukumäärällä. Määrään lisätään syöttökaapelin pituus sekä keskuksen kytkentävara.

Taloasennusjohtojen määrät voidaan laskea myös keskimääräisen pituuden mukaan. Ryhmien syöttökaapeleista lasketaan yhteen pisin ja lyhin kaapeli ja määrästä lasketaan keskiarvo. Keskiarvo kerrotaan ryhmien syöttöjen lukumäärällä ja kaapelin määrään lisätään ryhmien tarvikkeisiin käytettävän kaapelin määrät sekä kytkentävarat. Tällä laskentatavalla kohteen kaapelien määrät kasvavat selvästi verrattuna edelliseen laskentatapaan.

Tasopiirustusten ja säätölaitekaavioiden perusteella saadaan selville, että keskuskeittiön osalle ilmanvaihtokonehuoneeseen on sijoitettu kaksi ilmanvaihtokonetta, joista toisen toiminta-alue ei ole keittiön alueella. Keskuskeittiön tarjoukseen lasketaan toinen ilmanvaihtokoneista. Ilmanvaihtokoneen kytkennät ja kaapelit lasketaan keskuskaavoiden, säätölaitekaavioiden sekä tasopiirustusten perusteella.

Massojen keräysvaiheessa selvitetään urakkarajaliitteen avulla tasopiirustuksesta perushinnat muiden urakoitsijoiden asentamista laitteista. Esimerkiksi automaatiourakoitsija asentaa valvontaalakeskuksen ja sähköurakoitsijan velvollisuuksiin ja töihin kuuluu keskuksen kytkentä, saadaan keskuksen kytkennöistä perushinnat.

### 5.2.2. Alihankinnat

Keskuksista, järjestelmistä ja valaisimista lähetetään tarjouspyyntö sähköpostilla alihankkijoille. Tarjouspyyntö sisältää tarjouksen vastausajankohdan sekä liitteenä järjestelmäkohtaiset tekniset asiakirjat. Tarjouspyynnöt lähetetään alihankkijoille mahdollisimman pian sähköurakan tarjouspyynnön vastaanottamisesta, jotta hankinnoista saadaan tarjoukset ajoissa. Keskusten ja valaisimien tarjouspyynnöt on mahdollista lähettää jo tarjouslaskentaprosessin arviointivaiheessa, mutta turvavalo- ja paloilmoitinjärjestelmästä on ensin kerättävä tarvikkeiden massat sähkösuunnitelmista. Urakasta lähetettiin tarjouspyyntö seuraavista hankinnoista:

- paloilmoitinjärjestelmä
- turvavalaistusjärjestelmä
- valaistusjärjestelmä
- keskukset.

Kun alihankkijoiden tarjoukset on vastaanotettu, aloitetaan tarjousten vertaileminen järjestelmittäin. Ennen tarjousten hintojen vertailua tarkastetaan, onko niissä otettu huomioon kaikki järjestelmän tarvikkeet ja onko tarjous tehty sähkösuunnitelmien tuotteiden mukaisesti vai sisältääkö tarjous vaihtoehtoisia tuotteita. Mikäli tarjouksessa on vaihtoehtoinen tuote, merkitään siitä tieto muistiinpanoihin. Kun kaikki tarjoukset on käyty läpi ja mahdolliset poikkeukset on huomioitu, vertaillaan tarjousten hintoja.

Järjestelmien, keskusten ja valaisimien alihankkijoiden tarjouksien vertailua voidaan helpottaa kokoamalla tarjoukset Excel-taulukkoon. Esimerkiksi palvelukodin valaisimista tehtiin taulukko 1, josta voitiin vertailla helposti positioittain, miltä toimittajalta saadaan sama tai vaihtoehtoinen valaisin halvimmalla. Sähköurakan tarjoukseen valitaan eri toimittajien halvimmat valaisimet ja hinnat lasketaan yhteen toimittajakohtaisesti tarjouslaskentaohjelmaan syöttämistä varten.

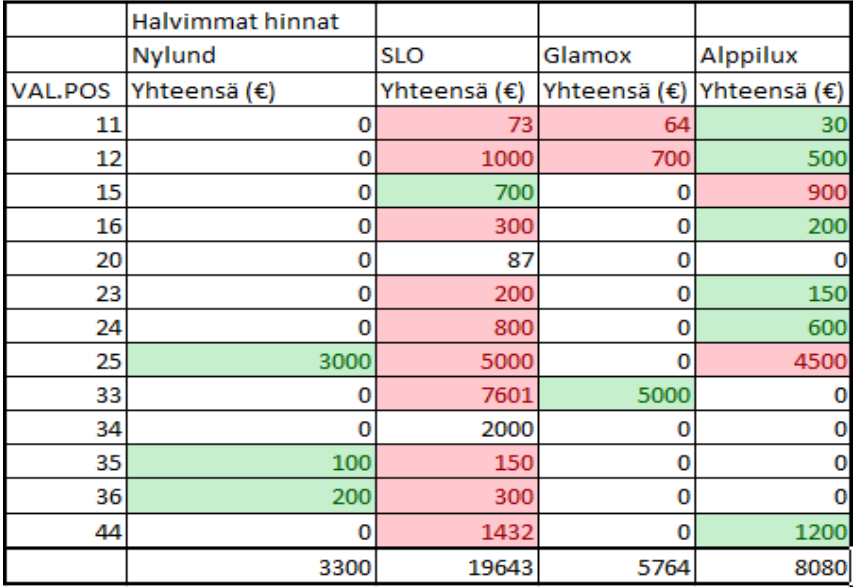

TAULUKKO 1. Valaisintarjousten vertailu excel-taulukossa, halvimmat hinnat merkitty vihreällä (Pöllänen 2014.)

## 5.3. Tarjoushinnan määrittely

Caverion Suomi Oy:ssä käytetään ECP (Easy Cost Planning) tarjouslaskentaohjelmaa, joka on osa SAP-taloushallintajärjestelmää. ECP-tarjouslaskentaohjelman päätoimintoja ovat: tarjouslaskenta, projektinkehitin ja hinnanmääritys. Tarjouslaskentatoiminnossa ohjelmaan syötetään tasopiirustuksista lasketut työt ja tarvikkeet. Projektikehittimessä säilytetään ja hallitaan laskettavan kohteen tarjouksen eri versioita. ECP-hinnanmäärityksessä määritetään urakalle myyntihinta. Kuvassa 4 on luettelo ECP-tarjouslaskentaohjelman toiminnoista.

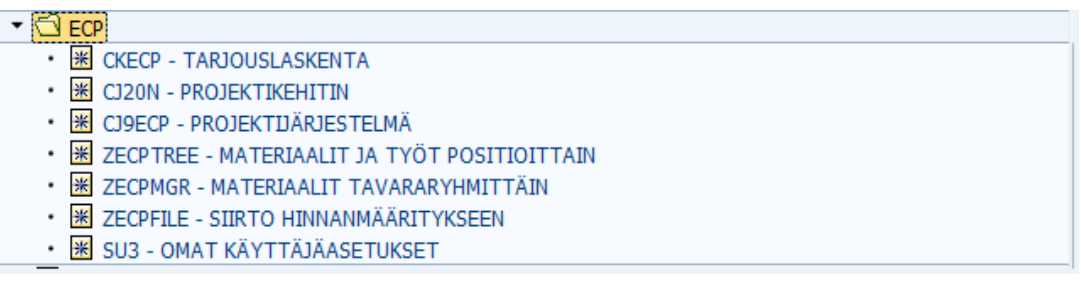

KUVA 4. Tarjouslaskentaohjelman toiminnot, tarjouksen käsittely aloitetaan tarjouslaskennasta (Pöllänen 2014.)

## 5.3.1. Tarjouslaskentaohjelma

Tarvikkeiden massojen laskemisen jälkeen, aloitetaan tarvike- ja työkustannusten syöttäminen tarjouslaskentaohjelmaan. Ensimmäiseksi luodaan ohjelmaan urakan tarjouslaskennan päärakenne kohteen nimen mukaan ja sitten tarjous avataan.

Ohjelmassa tarjouksen päärakenne Vanhan Pappilan Palvelukoti keskuskeittiö jaetaan tarjouslomakkeen mukaisiin alarakenteisiin, jotka nimetään kohteen järjestelmien mukaan. Tarjous on jaettu kuvassa 5.

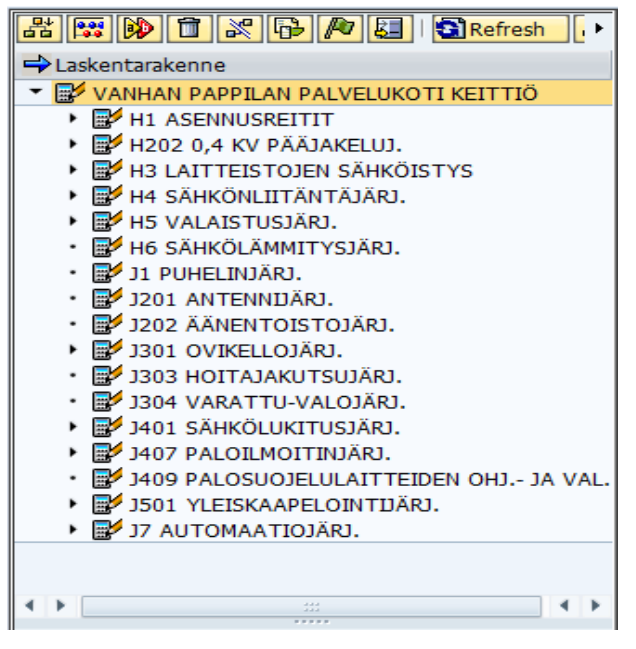

KUVA 5. Vanhan Pappilan Palvelukodin tarjous jaettuna tarjouslomakkeen mukaisesti (Pöllänen 2014.)

Kun tarjous on jaettu alarakenteisiin aloitetaan ohjelman syöttötaulukoiden siirtäminen työvarannosta postien alle. Syöttötaulukot on nimetty tarvikkeiden tai töiden mukaan. Esimerkiksi EMCMK-kaapelia tarvitaan laitteistojen sähköistyksessä. Siirretään syöttötaulukko postiin ja syötetään taulukkoon sähkösuunnitelmista kerätyt tiedot kuvan 6 tavalla. Kaapeleiden määrät lisätään taulukkoon tasokuvista tehtyjen arvioiden mukaan, paljonko kaapelia on hyllyllä ja putkessa. Kytkentöjen ja merkintöjen määrät saadaan keskuskaaviosta ja tasokuvista. Laskentaohjelman paketeissa on huomioitu kaikki kaapelin asennuksesta aiheutuvat tarvike- ja työkustannukset.

| BRefresh [ )                              |                      |                  |      |           |    |             |            |              |       |       |
|-------------------------------------------|----------------------|------------------|------|-----------|----|-------------|------------|--------------|-------|-------|
| Laskentarakenne                           | <b>EMCMK</b>         |                  |      |           |    |             |            |              |       |       |
| ▼ ANHAN PAPPILAN PALVELUKOTI KEITTIÖ<br>▲ | Rivinimi             | H <sub>3</sub> T | H2/8 | <b>OH</b> | KH | <b>KIVI</b> | <b>MAA</b> | <b>M-PUT</b> | AL-P. | KY+KM |
| H1 ASENNUSREITIT                          | EMCMK 3x1.5+1.5      |                  | 170  |           |    |             |            |              | 18    |       |
| H202 0,4 KV PÄÄJAKELUJ.                   | EMCMK 3x2.5+2.5      |                  | 111  |           |    |             |            |              |       | 18    |
| T F H3 LAITTEISTOJEN SÄHKÖISTYS           | $EMCMK$ $3x6+6$      |                  |      |           |    |             |            |              |       |       |
| $\cdot$ EMCMK                             |                      |                  |      |           |    |             |            |              |       |       |
| · E TURVAKYTKINPAKETIT                    | <b>EMCMK 3x10+10</b> |                  |      |           |    |             |            |              |       |       |
| $\cdot$ $\mathbb{R}^{\prime}$ impressivo  | <b>EMCMK 3x16+16</b> |                  |      |           |    |             |            |              |       |       |

KUVA 6. EMCMK-kaapelin syöttötaulukko (Pöllänen 2014.)

Kun järjestelmien kaikki tarvikkeet ja työt on syötetty ohjelmaan laskentarakenteesta tulee kuvan 7 mukainen.

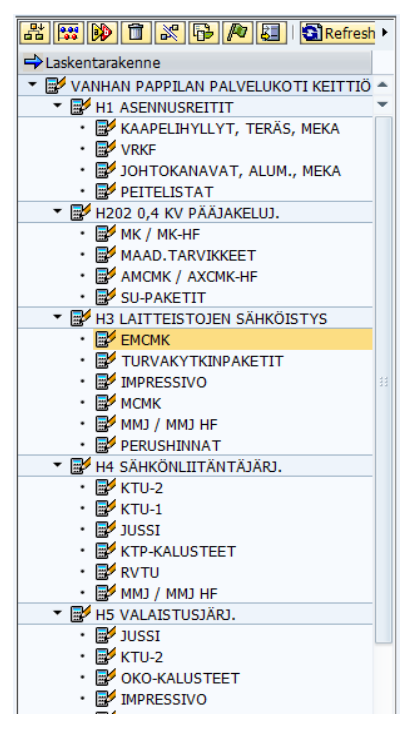

KUVA 7. Laskentarakenne, kun työt ja tarvikkeet on syötetty ohjelmaan (Pöllänen 2014.)

## 5.3.2. Projektikehitin

Tarjouslaskentaohjelman jälkeen luodaan urakan tarjous projektikehittimeen. Tarjouksen luomisen jälkeen projektista voidaan tehdä eri versioita, joita voidaan muutella tarvittaessa. Projektikehitintä käytetään urakan eri tarjousversioiden käsittelyyn ja lopullisen tarjouksen säilytykseen.

Projektin luomista varten urakkalaskenta-asiakirjoista selvitetään, milloin tarjouspyyntö on saapunut laskentaan sekä tarjouksen vastausajankohta ja rakennuskohteen tiedot. Rakennuskohteen tietoja käytetään, kun kehittimessä määritetään projektin tyyppi ja rakennustyyppi. Esimerkiksi Vanhan Pappilan Palvelukodin keittiön projekti on uudisrakennus ja rakennuksen tyyppi on keskuskeittiö.

Kun projekti on luotu kehittimeen siitä tehdään työversio, joka korvataan tarjouslaskentaohjelmassa tehdyllä ad hoc -laskennalla. Näin saadaan siirrettyä tarjouslaskentaohjelmaan syötetyt massat projektiin. Tämän jälkeen työversiosta kopioidaan laskentaversio ja laskentaversio puretaan ohjelmassa. Viimeiseksi purettua versiota käytetään hinnanmäärityksessä.

Projektikehittimessä laskelma saa oman yksilöllisen numeron, jota käytetään myös hinnanmäärityksessä. Numero otetaan muistiin paperille hinnanmääritystä varten.

Hinnan määritystä varten projektikehittimessä luotu laskelmaversio tallennetaan CSV-tiedostoon. Tiedosto luodaan siirto hinnanmääritykseen -ohjelmalla. Luotua tiedostoa käytetään excel pohjaisessa hinnanmääritysohjelmassa.

#### 5.3.3. Hinnanmääritys

Viimeinen vaihe Vanhan Pappilan Palvelukodin keittiön urakan laskennassa on tarjouksen hinnanmääritys. Hinnanmääritystä varten käydään läpi kaikki urakan kaupalliset laskenta-asiakirjat ja niistä selvitetään urakan erilliskustannukset sekä sopimukseen liittyvät ehdot. Kaupallisista asiakirjoista tärkeimpiä ovat urakkaohjelma, urakkarajaliite ja sähköselitys. Erilliskustannusten lisäksi ohjelmaan tuodaan aiemmin laskentaohjelmaan syötetyt laskentamassat siirtotiedostolla. Hinnanmäärityksen lopputuloksena saadaan urakalle kokonaishinta, josta yksikönpäällikkö muodostaa urakalle lopullisen tarjoushinnan.

Hinnanmääritys aloitetaan syöttämällä ohjelmaan kohteen perustietoja, kuten kohteen nimi, rakennuttaja sekä urakan aloitus- ja valmistumispäivä. Tarvittavat tiedot löytyvät urakkaohjelmasta kohteen perustiedoista. Samalla sivulla ohjelmaan tuodaan laskentamassat syöttämällä tarjouksen numero kenttään ECP TXT NRO.

Tämän jälkeen ohjelmassa siirrytään riskien arviointikohtaan ja selvitetään asiakirjoista mahdolliset riskit. Urakan riskejä voivat olla esimerkiksi urakan viivästyminen ja asennuskulujen kasvaminen.

Kun riskit on arvioitu kirjataan ohjelman kustannusten laskennan perusteet kohdassa kaikki asiakirjoista laskentaan vaikuttavat poikkeamat ja ristiriidat ohjelmaan. Huomioitavaa sarakkeeseen kirjataan esimerkiksi sähköselityksen ja sähkösuunnitelmien väliset ristiriidat ja kohteen laskennassa käytetyt vaihtoehtoiset tuotteet. Vanhan Pappilan Palvelukodin keskuskeittiön laskennassa on käytetty halvempia vaihtoehtoisia valaisimia.

Hinnanmäärityksen tarjouskatselmaa varten selvitetään urakkaohjelmasta, urakkarajaliitteestä ja sähköselityksestä urakan sopimukseen liittyviä ehtoja sekä urakoitsijoiden velvollisuudet. Kaikki poikkeamat merkitään huomautettavaa osaan. Sivun tietoja käytetään myöhemmin esimerkiksi urakan valmistuksen aikaisten ristiriitojen selvittämiseen työmaan urakoitsijoiden velvollisuuksien ja töiden suhteen.

Ohjelman työt kohdassa määritetään työkustannusten lisät sekä aikatyöpalkat ja kohteen sijainnista aiheutuvat erilliskustannukset, kuten ateriakorvaus ja matkakorvaukset. Loput urakan erilliskustannuksista on otettu huomioon ohjelman kohdassa muut muuttuvat kustannukset.

Projektin hoidosta aiheutuvat kustannukset määritellään ohjelman projektinhoitokohdassa. Projektin hoidosta aiheutuvia kuluja ovat kokoukset, mittaukset ja tarkastukset.

Lopuksi tarjous tallennetaan projektille tarkoitettuun kansioon ja tulostetaan.

### 6. YHTEENVETO

Opinnäytetyön tarkoituksena oli selvittää tarjouslaskentaprosessin sisältö ja yrityksen tarjouslaskijan toimintatavat tarjouksen laatimiseksi. Työtä varten laskettiin Vanhan Pappilan Palvelukodin keskuskeittiön urakan tarjous ja urakan hinta lisättiin koko palvelukodin urakkaan tarjouslomakkeen mukaisesti. Asuintilojen tarjouksen laski yrityksen tarjouslaskija. Tarjouslaskentaprosessin selvityksen, tarjouslaskijan haastattelun ja urakkatarjouksen pohjalta yritykselle tehtiin tarjouksen laadinnasta toimintaohje, joka löytyy opinnäytetyön liitteestä 1.

Työn tavoitteet onnistuivat mielestäni hyvin. Opinnäytetyötä ja toimintaohjeita käytetään uusien tarjouslaskijoiden perehdyttämiseen yrityksessä. Laskemalla urakan tarjouksen opin tarjouslaskentaprosessin työvaiheet ja voin käyttää opittuja tietoja tulevaisuudessa.

Vanhan Pappilan Palvelukodin keskuskeittiön urakan laskemisen aikana opin paljon uutta tarjouslaskennasta. Vähäinen kokemus laskennasta aiheutti aluksi vaikeuksia, mutta sain hyviä ohjeita tarjouslaskijalta ongelmakohtien selvittämiseen.

Tarjouslaskenta aloitettiin vastaanottamalla tarjouspyyntö ja sen mukana tulleet tarjouslaskentaasiakirjat. Asiakirjat käytiin läpi ja niistä selvitettiin tarjouslaskijan ohjeiden mukaisesti, mitä asioita huomioidaan tarjouksen laskentavaiheessa. Tarjouslaskenta-asiakirjojen perusteella päätettiin kohteen alihankinnat ja suunniteltiin tarvittavat toimenpiteet.

Urakan kustannusten määrityksessä järjestelmien massojen laskenta tasopiirustuksista oli helpoin, mutta aikaa vievin vaihe. Sähköselityksestä selvitettiin, mitä järjestelmiä ja tarvikkeita kohteesta lasketaan keskuskeittiön sähköurakkaan. Sähkösuunnitelmia käytettiin tarvikkeiden ja töiden laskemiseen. Järjestelmäkohtaisten tarvikkeiden laskemisen pohjana käytettiin piirrosmerkkien selitystä ja vihkoa. Opinnäytetyön aikana massalaskentaa varten tehtiin määräluettelo, joka löytyy liitteestä 2.

Tarjouksen kustannusten määrittely tehtiin ECP-tarjouslaskentaohjelmalla syöttämällä siihen sähkösuunnitelmista lasketut tarvikkeet ja työt. Ohjelman hinnanmäärityksessä tarjoukselle määritettiin myyntihinta tarjouslaskentaohjelmaan syötettyjen massojen ja laskenta-asiakirjoista selvitettyjen erilliskustannusten perusteella. Käyttöohjeista huolimatta ohjelman käyttäminen oli hankalaa.

## LÄHTEET

SAASTAMOINEN, Arto, SAARELAINEN, Kimmo 2011. Sähköurakoitsijan tarjouslaskenta. Espoo: Sähköinfo Oy.

ADMICON a. Adminet tarjouslaskenta ominaisuudet. [Viitattu 2014-04-15].

Saatavissa: http://www.admicom.fi/ratkaisut/projektinhallinta/tarjouslaskenta/ominaisuudet.html

ADMICON b. Adminet tarjouslaskenta. [Viitattu 2014-04-15].

Saatavissa: http://www.admicom.fi/ratkaisut/projektinhallinta/tarjouslaskenta.html

ADMICON c. Adminet kokonaispalvelu. [Viitattu 2014-04-15].

Saatavissa: http://www.admicom.fi/media/materiaalit/kokonaispalvelu\_nettiin.pdf

INSINÖÖRITOIMISTO SAVON CONTROL TEAM OY a, 24.1.2014. Urakkaohjelma Vanhan Pappilan Palvelukoti. Ei julkisesti saatavilla.

INSINÖÖRITOIMISTO SAVON CONTROL TEAM OY b, 24.2.2014. Urakkarajaliite Vanhan Pappilan Palvelukoti. Ei julkisesti saatavilla.

INSINÖÖRITOIMISTO SAVON CONTROL TEAM OY c, 24.1.2014. Sähköselitys Vanhan Pappilan Palvelukoti. Ei julkisesti saatavilla.

ECOM. Ecom tarjouslaskenta (sähkö). [Viitattu 2014-04-15.]

Saatavissa: http://www.ecom.fi/ohjelmistot/sahkotarjous/

CAVERION SUOMI OY. Caverion-konserni. [Viitattu 2014-04-15.]

Saatavissa: http://www.caverion.fi/fin/Tietoa\_Caverionista/Caverion-konserni

LÖTJÖNEN, Toivo, MÄENPÄÄ, Juhani 2009. ST 43.15 Sähköurakan muutostöiden hinnoittelu. Espoo: Sähköinfo Oy.

SÄHKÖTIETO RY, 2008. ST 43.16 Sähköurakan muutostöiden hinnoittelu. Espoo: Sähköinfo Oy.

## LIITTEET

## LIITE 1: TARJOUSLASKENTAPROSESSIN TOIMINTAOHJEET

#### Tarjouspyynnön arviointi

- •Tarkista, että kaikki tarjouslaskennan asiakirjat ovat saapuneet
- •Lue kaikki asiakirjat ja merkitse muistiin kohteen laskentaan liittyvät asiat
- •Selvitä kohteen alihankinnat

#### Kustannusten määrittely

- •Tarkista, että kaikki sähkösuunnitelmat ovat saapuneet
- •Tutustu piirustuksiin
- •Laske tarvikkeet ja työt tasopiirustuksista
- •Lähetä tarjouspyynnöt alihankinnoista
- •Syötä massat ECP -tarjouslaskentaohjelmaan
- •Käytä apuna ohjelmaan liittyvää ohjetta tarvittaessa
- •Luo rakenne tarjouslomakkeen jaottelun mukaan
- •Syötä tarvikkeet ja kaapelit ohjelmaan
- •Syötä ohjelmaan alihankkijoiden järjestelmät •YDM -koodit järjestelmien syöttämistä varten
- •Asennustöistä aiheutuvat kustannukset
- •Jatka ECP -tasjouslaskentaohjelman ohjeen mukaisesti hinnanmäärittelyyn

#### Hinnan määrittely

- •Käynnistä ECP -hinnanmäärittely
- •Tee hinnanmääritys ohjelman ohjeiden mukaan
- •Selvitä ohjelmaan tarvittavat tiedot urakkaohjelmasta, urakkarajaliitteestä ja sähköselityksestä
- •Tallenna laskelma yksikön kansioon ja tulosta

Tarjouksen laadinta

•Laadi tarjous tarjouspyynnön mukaisesti

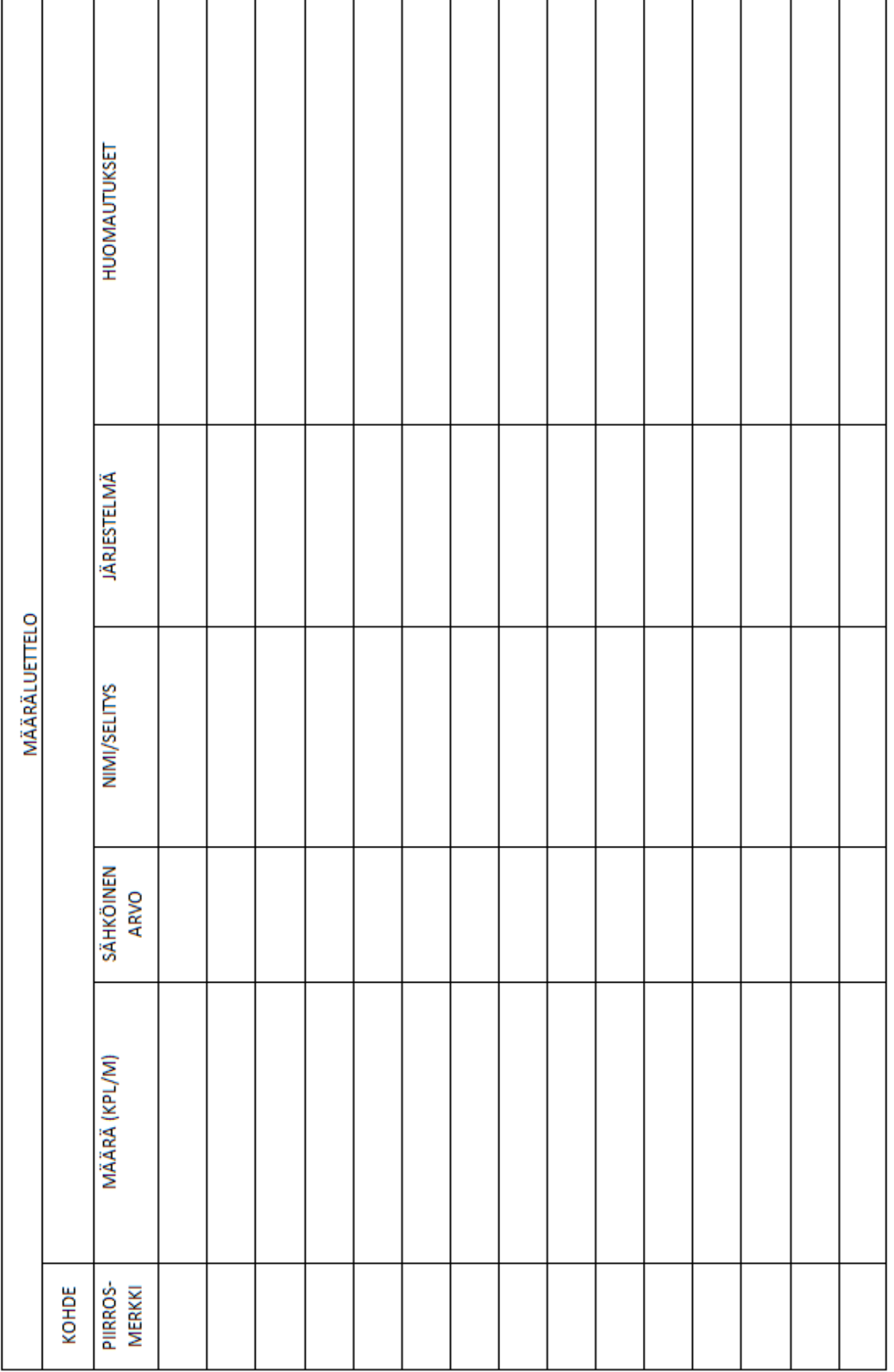

# LIITE 2: MÄÄRÄLUETTELO

**LIITE 3: TASOPIIRUSTUS** 

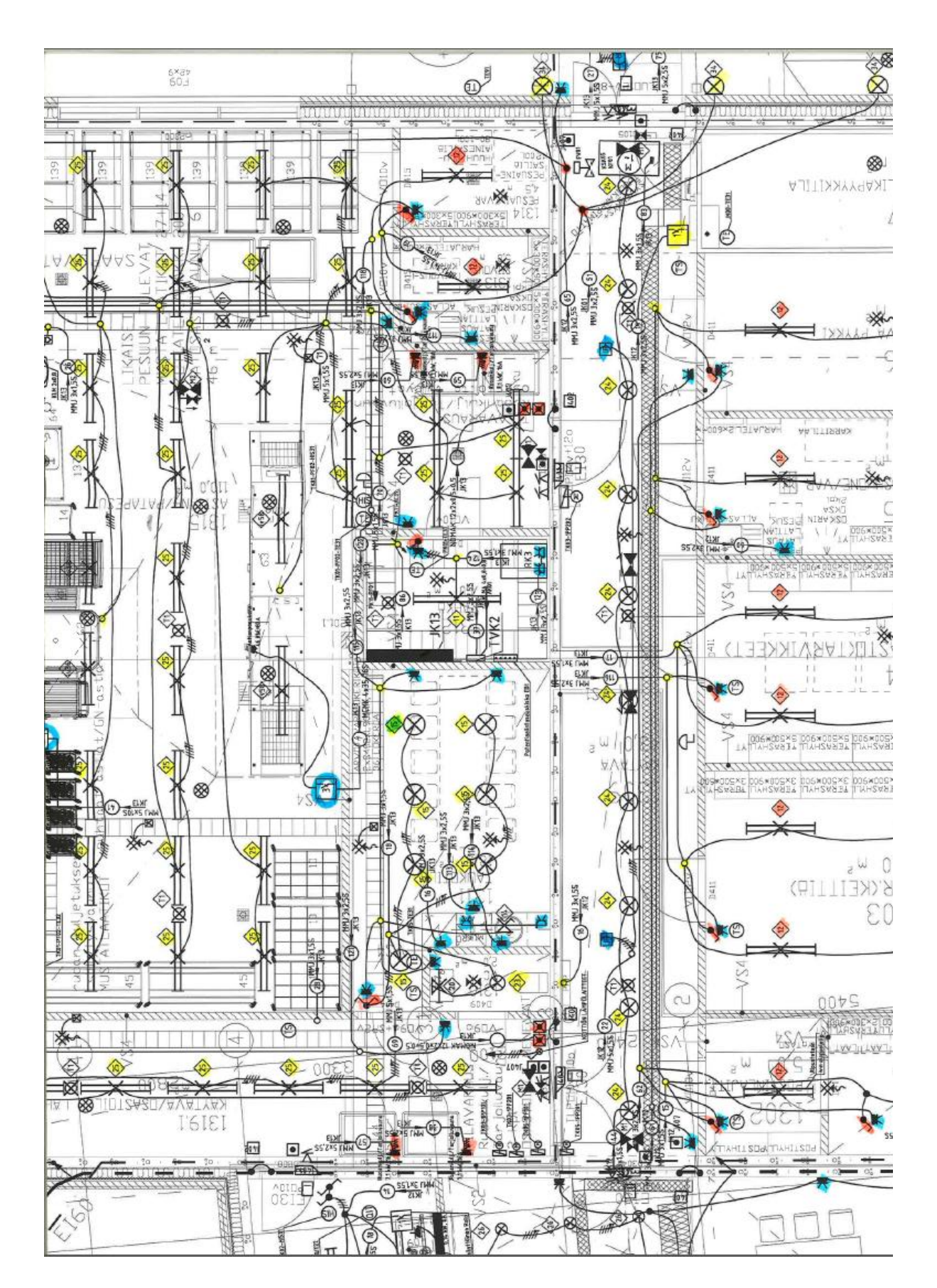

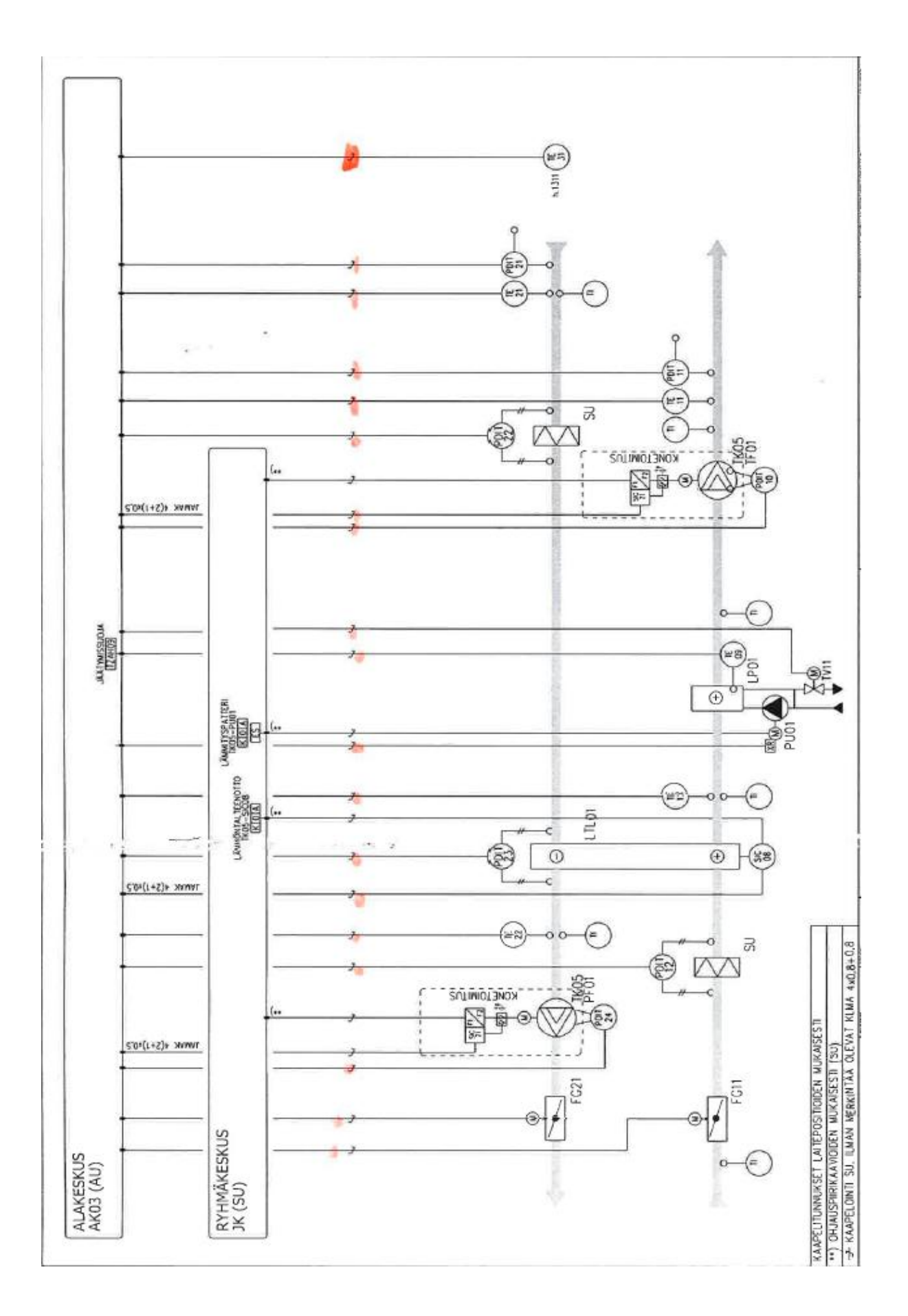